# Oracle® Revenue Management and Billing

Version 5.0.0.0.0

# **Upgrade Guide**

Revision 23.5

F69883-01

October 2022

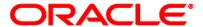

Oracle Revenue Management and Billing Upgrade Guide

F69883-01

#### **Copyright Notice**

Copyright © 2009, 2024 Oracle and/or its affiliates. All rights reserved.

#### **Trademark Notice**

Oracle and Java are registered trademarks of Oracle Corporation and/or its affiliates. Other names may be trademarks of their respective owners.

Intel and Intel Xeon are trademarks or registered trademarks of Intel Corporation. All SPARC trademarks are used under license and are trademarks or registered trademarks of SPARC International, Inc. AMD, Opteron, the AMD logo, and the AMD Opteron logo are trademarks or registered trademarks of Advanced Micro Devices. UNIX is a registered trademark of The Open Group.

#### License Restrictions Warranty/Consequential Damages Disclaimer

This software and related documentation are provided under a license agreement containing restrictions on use and disclosure and are protected by intellectual property laws. Except as expressly permitted in your license agreement or allowed by law, you may not use, copy, reproduce, translate, broadcast, modify, license, transmit, distribute, exhibit, perform, publish, or display any part, in any form, or by any means. Reverse engineering, disassembly, or de-compilation of this software, unless required by law for interoperability, is prohibited.

#### **Warranty Disclaimer**

The information contained herein is subject to change without notice and is not warranted to be error-free. If you find any errors, please report them to us in writing.

#### **Restricted Rights Notice**

If this software or related documentation is delivered to the U.S. Government or anyone licensing it on behalf of the U.S. Government, the following notice is applicable:

#### U.S. GOVERNMENT RIGHTS

Oracle programs, including any operating system, integrated software, any programs installed on the hardware and/or documentation delivered to U.S. Government end users are "commercial computer software" pursuant to the applicable Federal Acquisition Regulation and agency-specific supplemental regulations. As such, use, duplication, disclosure, modification, and adaptation of the programs, including any operating system, integrated software, any programs installed on the hardware and/or documentation shall be subject to license terms and restrictions applicable to the programs. No other rights are granted to the U.S. Government.

#### **Hazardous Applications Notice**

This software is developed for general use in a variety of information management applications. It is not developed or intended for use in any inherently dangerous applications, including applications that may create a risk of personal injury. If you use this software in dangerous applications, then you shall be responsible to take all appropriate fail-safe, backup, redundancy, and other measures to ensure the safe use of this software. Oracle Corporation and its affiliates disclaim any liability for any damages caused by use of this software in dangerous applications.

#### Third-Party Content, Products, and Services Disclaimer

This software and documentation may provide access to or information on content, products, and services from third parties. Oracle Corporation and its affiliates are not responsible for and expressly disclaim all warranties of any kind with respect to third-party content, products, and services. Oracle Corporation and its affiliates will not be responsible for any loss, costs, or damages incurred due to your access to or use of third-party content, products, or services.

# **Preface**

### **About This Document**

This document will help you to understand how to upgrade the Oracle Revenue Management and Billing application and its database. It also explains how to upgrade the application framework.

### **Intended Audience**

This document is intended for the following audience:

- End-Users
- System Administrators
- Consulting Team
- Implementation Team

# **Organization of the Document**

The information in this document is organized into the following sections:

| Section No. | Section Name                                          | Description                                                                                                    |  |
|-------------|-------------------------------------------------------|----------------------------------------------------------------------------------------------------|--|
| Section 1   | Preparing for Upgrade                                 | Provides an overview of the upgrade process. It also lists the prerequisites for upgrading the application.               |  |
| Section 2   | Upgrading from ORMB Version 4.0.0.0.0 to 5.0.0.0.0    | Explains how to upgrade from Oracle Revenue Management and Billing Version 4.0.0.0.0 to 5.0.0.0.0.                        |  |
| Section 3   | Additional Tasks                                      | Lists and describes the additional tasks that you need to perform after upgrading the application.                        |  |
| Appendix A  | Known Issues                                          | Lists the known issues in Oracle Revenue Management and Billing Version 5.0.0.0.0.                                        |  |
| Appendix B  | Third-Party Software Upgrade                          | Provides a list of third-party software that you need to upgrade before upgrading the application.                        |  |
| Appendix C  | New Tables Added in ORMB<br>Version 5.0.0.0.0         | Lists and describes the tables that are newly added in Oracle Revenue Management and Billing Version 5.0.0.0.0.           |  |
| Appendix D  | Existing Tables Modified in ORMB<br>Version 5.0.0.0.0 | Lists the existing tables and their columns that are modified in Oracle Revenue Management and Billing Version 5.0.0.0.0. |  |

| Section No. | Section Name                                                                        | Description                                                                                                    |
|-------------|-------------------------------------------------------------------------------------|----------------------------------------------------------------------------------------------------|
| Appendix E  | Algorithms and Algorithm Types<br>Dropped in ORMB Version<br>5.0.0.0.0              | Lists the algorithms and algorithm types which are dropped in Oracle Revenue Management and Billing Version 5.0.0.0.0.                                                                 |
| Appendix F  | Parameters Added or Removed from Algorithm Types in ORMB Version 5.0.0.0.0          | Lists the parameters which are added or removed from the algorithm types in Oracle Revenue Management and Billing Version 5.0.0.0.0.                                                   |
| Appendix G  | Option Types Added or Removed from Feature Configurations in ORMB Version 5.0.0.0.0 | Lists the option types which are added or removed from the feature configurations in Oracle Revenue Management and Billing Version 5.0.0.0.0.                                          |
| Appendix H  | Characteristic Types Dropped in ORMB Version 5.0.0.0.0                              | Lists the characteristic types which are dropped in Oracle Revenue Management and Billing Version 5.0.0.0.0.                                                                           |
| Appendix I  | Changing the DB User Password                                                       | Explains how to change the database user password.                                                                                                    |
| Appendix J  | ORMB V5.0.0.0.0 Rollup Packs                                                        | Lists the rollup packs available for Oracle Revenue Management and Billing Version 5.0.0.0.0. It also explains how to apply a rollup pack on the application environment and database. |
| Appendix K  | New Tables Added in OUAF<br>Version 4.5.0.0.0                                       | Lists and describes the tables that are newly added in Oracle Utilities Application Framework Version 4.5.0.0.0.                                                                       |
| Appendix L  | Existing Tables Modified in OUAF<br>Version 4.5.0.0.0                               | Lists the existing tables and their columns that are modified in Oracle Utilities Application Framework Version 4.5.0.0.0.                                                             |

# **Conventions**

The following conventions are used across the document:

| Convention | Meaning                                                                                                    |
|------------|----------------------------------------------------------------------------------------------------|
| boldface   | Boldface indicates graphical user interface elements associated with an action, or terms defined in the text.                                                                |
| italic     | Italic indicates a document or book title.                                                                                                    |
| monospace  | Monospace indicates commands within a paragraph, URLs, code in examples, text that appears on the screen, or information that an end-user needs to enter in the application. |

# **Acronyms**

The following acronyms are used in this document:

| Acronym | Meaning                                |
|---------|----------------------------------------|
| ORMB    | Oracle Revenue Management and Billing  |
| OUAF    | Oracle Utilities Application Framework |
| FW      | Framework                              |
| INPD    | Initial Product Determined             |
| UPLD    | Uploaded                               |
| INVL    | Invalid                                |
| EROR    | Error                                  |
| COMP    | Completed                              |
| CNCL    | Cancelled                              |
| FTP     | File Transfer Protocol                 |

# **Related Documents**

You can refer to the following documents for more information:

| Document Name                                                         | Description                                                                                                    |
|-----------------------------------------------------------------------|----------------------------------------------------------------------------------------------------|
| Oracle Revenue Management and Billing Version 5.0.0.0.0 Release Notes | Provides a brief description about the new features, enhancements, and UI level changes introduced in the current release. The new features and enhancements are classified under three distinct heads — Generic (which is intended for both domains), Financial Services, and Health Insurance. It also contains highlevel information about the supported platforms, framework upgrade, supported upgrades, and documentation updates. In addition, it contains a list of discontinued features, planned deprecation notices, customer bugs fixed or forward ported and known issues in the current release. |
| Oracle Revenue Management and Billing<br>Upgrade Path Guide           | Explains the path and pre-requisites for upgrading Oracle Revenue Management and Billing from one version to another.                                                                                                    |

| Document Name                                                          | Description                                                                                                    |
|------------------------------------------------------------------------|----------------------------------------------------------------------------------------------------|
| Oracle Revenue Management and Billing<br>Direct Database Upgrade Guide | Explains how to directly upgrade the ORMB database from 2.5.0.1.0 or any later version to the current release. It also highlights any known issues during direct database upgrade and how to handle these issues in the database. |

# **Change Log**

| Revision | Last Update | Updated Section                                              | Comments            |
|----------|-------------|--------------------------------------------------------------|---------------------|
| 23.1     | 17-Nov-2022 | Section 2.3.2: Installing OUAF Version 4.5.0.0.0             | Updated Information |
|          |             | Section 2.6.1: Installing ORMB Version 5.0.0.0.0             | Updated Information |
| 23.2     | 06-Dec-2022 | Section 2.5.2: Applying the Release-Specific Patches         | Added Information   |
|          |             | Section 2.6: Upgrading the ORMB Database                     | Added Information   |
|          |             | Section 2.6.2: Applying the Release-Specific Patches         | Added Information   |
|          |             | Appendix J: ORMB V5.0.0.0.0 Rollup Packs                     | Added Information   |
| 23.3     | 28-Apr-2023 | Section 2.5: Installing the ORMB Application                 | Added Information   |
|          |             | Section 2.5.4: Setting the C1-CFS Feature Configuration      | Added Section       |
|          |             | Section 2.5.5: Setting the C1-REPORTVW Feature Configuration | Added Section       |
|          |             | Section 2.5.6: Setting the C1-FLUPLD Feature Configuration   | Added Section       |
| 23.4     | 8-May-2023  | Section 2.5.4: Setting the C1-CFS Feature Configuration      | Updated Information |
|          |             | Section 2.5.5: Setting the C1-REPORTVW Feature Configuration | Updated Information |
|          |             | Section 2.5.6: Setting the C1-FLUPLD Feature Configuration   | Updated Information |
| 23.5     | 05-Jan-2024 | Section 2.5.4: Setting the C1-CFS Feature Configuration      | Updated Information |
|          |             | Section 2.5.5: Setting the C1-REPORTVW Feature Configuration | Updated Information |
|          |             | Section 2.5.6: Setting the C1-FLUPLD Feature Configuration   | Updated Information |

# **Contents**

| 1.  | Prepa | aring fo  | · Upgrade                                           | 1  |
|-----|-------|-----------|-----------------------------------------------------|----|
|     | 1.1   | Upgrad    | e Overview                                          | 1  |
|     | 1.2   | Upgrad    | e Pre-requisites                                    | 3  |
|     | 1.3   | Suppor    | ted Upgrades                                        | 3  |
| 2.  | Upgra | ading fr  | om ORMB Version 4.0.0.0.0 to 5.0.0.0.0              | 4  |
|     | 2.1   | Prereq    | uisites                                             | 4  |
|     | 2.2   | Downlo    | pading the OUAF and ORMB Packages                   | 4  |
|     |       | 2.2.1     | Downloading the OUAF Packages                       | 5  |
|     |       | 2.2.2     | Downloading the ORMB Packages                       | 6  |
|     | 2.3   | Upgrad    | ing Framework on the Database                       | 6  |
|     |       | 2.3.1     | Applying Pre-requisites on the Database Environment | 7  |
|     |       | 2.3.2     | Installing OUAF Version 4.5.0.0.0                   | 8  |
|     |       | 2.3.3     | Installing Rollup Pack for OUAF Version 4.5.0.0.0   | 11 |
|     | 2.4   | Installir | ng Framework on the Application Environment         | 13 |
|     |       | 2.4.1     | Installing OUAF Version 4.5.0.0.0                   | 14 |
|     |       | 2.4.2     | Installing Rollup Pack for OUAF Version 4.5.0.0.0   | 18 |
|     | 2.5   | Installir | ng the ORMB Application                             | 19 |
|     |       | 2.5.1     | Installing ORMB Version 5.0.0.0.0                   | 20 |
|     |       | 2.5.2     | Applying the Release-Specific Patches               | 21 |
|     |       | 2.5.3     | Accessing the ORMB Application                      | 23 |
|     |       | 2.5.4     | Setting the C1-CFS Feature Configuration            | 23 |
|     |       | 2.5.5     | Setting the C1-REPORTVW Feature Configuration       | 24 |
|     |       | 2.5.6     | Setting the C1-FLUPLD Feature Configuration         | 28 |
|     | 2.6   | Upgrad    | ing the ORMB Database                               | 31 |
|     |       | 2.6.1     | Installing ORMB Version 5.0.0.0.0                   | 32 |
|     |       | 2.6.2     | Applying the Release-Specific Patches               | 34 |
|     | 2.7   | Migrati   | ng Data                                             | 35 |
| 3.  | Addit | ional Ta  | nsks                                                | 36 |
|     | 3.1   | Genera    | ting the Application Viewer                         | 36 |
|     | 3.2   | Starting  | g the Thread Pool Worker                            | 37 |
|     | 3.3   | Buildin   | g Javadoc Index                                     | 37 |
| Арр | endix | A: K      | nown Issues                                         | 38 |
| Арр | endix | B: TI     | nird-Party Software Upgrade                         | 39 |
| Арр | endix | C: N      | ew Tables Added in ORMB Version 5.0.0.0.0           | 40 |
|     | C.1   | C1_AC     | CUM_REINSR_ASL_AMT                                  | 40 |
|     | C.2   | C1_AC     | CUM_REINSR_SSL_AMT                                  | 41 |
|     | C.3   | C1_BU     | S_RULE_REF_WO                                       | 42 |

| C.4        | C1_REFWO_INS                                                                          | 43         |
|------------|---------------------------------------------------------------------------------------|------------|
| C.5        | C1_REF_WO_INS_K                                                                       | 44         |
| Appendix   | D: Existing Tables Modified in ORMB Version 5.0.0.0.0                                 | 45         |
| D.1        | CI_ACCUM_ASL_AMT                                                                      | 45         |
| D.2        | CI_ACCUM_SSL_AMT                                                                      | 45         |
| D.3        | CI_CIS_DIVISION                                                                       | 46         |
| D.4        | CI_DST_CODE                                                                           | 46         |
| D.5        | CI_FT_GL_EXT                                                                          | 46         |
| D.6        | CI_STM_ADJ_VW                                                                         | 47         |
| D.7        | CI_STM_PER_VW                                                                         | 47         |
| D.8        | CI_STM_SERVICE_VW                                                                     | 48         |
| D.9        | C1_DEAL_SIMULATION_DTL                                                                | 48         |
|            | C1_DEAL_SIMULATION_SMRY                                                               |            |
| D.11       | C1_REF_WO_REQ                                                                         | 49         |
| D.12       | C1_REF_WO_REQ_TYPE                                                                    | 49         |
| Appendix   |                                                                                       |            |
| E.1        | Algorithm Types                                                                       |            |
| E.2        | Algorithms                                                                            |            |
| Appendix   |                                                                                       | 51         |
| Appendix   | G: Option Types Added or Removed from Feature Configurations in ORMB Version 5.0.0    | .0.0       |
| 52         | U. Characteristic Turce Duraned in ODMD Version 5.0.0.0                               | <b>-</b> 2 |
| Appendix   | ··                                                                                    |            |
| Appendix   | • •                                                                                   |            |
| Appendix   | ·                                                                                     |            |
|            | Applying a Rollup Pack on the Application Environment                                 |            |
| J.2        | Applying a Rollup Pack on the Database  K: New Tables Added in OUAF Version 4.5.0.0.0 |            |
| Appendix   |                                                                                       |            |
| K.1<br>K.2 |                                                                                       |            |
| K.2<br>K.3 | CI_MD_IDX_FLD CI_MD_TBL_ADDTL                                                         |            |
|            | F1 IWS SVC FLDTEXT                                                                    |            |
| K.4<br>K.5 | F1_IWS_SVC_PEDTEXT                                                                    |            |
| K.6        | F1_IWS_SVC_OPER_OPT                                                                   |            |
| K.7        | F1_IWS_SVC_SCHEMA                                                                     |            |
|            | F1_MO_UPD_BACKLOG                                                                     |            |
| K.9        | F1_TAG                                                                                |            |
|            | F1_TAG_CHAR                                                                           |            |
|            | F1_TAG_L                                                                              |            |
|            | F1 TAGGED ENTITY                                                                      |            |
|            |                                                                                       |            |

| Appendi | x L: Existing Tables Modified in OUAF Version 4.5.0.0.0 | 68 |
|---------|---------------------------------------------------------|----|
| L.1     | CI_NT_XID                                               | 68 |
| L.2     | CI_NT_XID_L                                             | 68 |
| L.3     | CI_PORTAL_ZONE                                          | 69 |
| L.4     | CI_XAI_SENDER                                           | 69 |
| L.5     | CI_XAI_SENDER_L                                         | 70 |
| L.6     | CI_XAI_SNDR_CTX                                         | 70 |
| L.7     | F1_BATCH_CONF_VW                                        |    |
| L.8     | F1_BATCH_RUN_HIST_VW                                    |    |
| L.9     | F1_BATCH_THD_CAP_VW                                     | 72 |
| L.10    | F1_BATCH_THD_HIST_VW                                    |    |
| L.11    | F1_BATCH_VOL_VW                                         | 75 |
| L.12    | F1_EXTSYS_OUTMSG_PROF                                   | 75 |
| L.13    | F1_IWS_SVC                                              | 76 |
| L.14    | F1_IWS_SVC_OPER                                         | 76 |
|         | CI_CNV_DUP_KEY                                          |    |
| L.16    | CI_CNV_KEY_TMP                                          | 77 |
| L.17    | F1_MD_BI_TBL                                            | 77 |

# 1. Preparing for Upgrade

This section provides an overview of the upgrade process. It also lists the pre-requisites for upgrading Oracle Revenue Management and Billing from one version to another.

# 1.1 Upgrade Overview

The following figure provides an overview of the steps that need to be taken for upgrading Oracle Revenue Management and Billing.

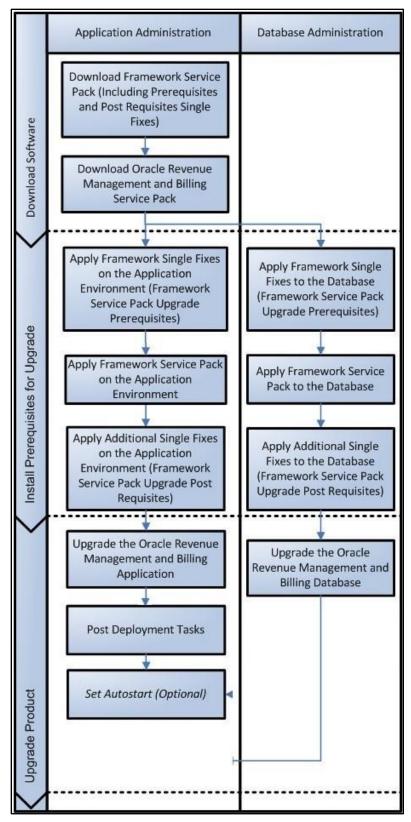

**Figure 1: Upgrade Process** 

# 1.2 Upgrade Pre-requisites

Before you upgrade Oracle Revenue Management and Billing, you need to upgrade the application framework as mentioned in the *Oracle Revenue Management and Billing Upgrade Path Guide*. While upgrading the application framework, you might have to apply some patches (additional single fixes) as pre-requisites or post-requisites.

Also, before you upgrade the application framework, you might have to upgrade some of the third-party software. For more information, refer to the **Upgrade Prerequisites** section in the *Oracle Revenue Management and Billing Upgrade Path Guide*.

# 1.3 Supported Upgrades

In this release, we support the following upgrades:

• Upgrade from Oracle Revenue Management and Billing Version 4.0.0.0.0 to 5.0.0.0.0

# 2. Upgrading from ORMB Version 4.0.0.0.0 to 5.0.0.0.0

This section explains how to upgrade from Oracle Revenue Management and Billing Version 4.0.0.0.0 to 5.0.0.0.0. The high-level steps include:

- 1. Downloading the OUAF and ORMB Packages
- 2. Upgrading Framework on the Database
- 3. Installing Framework on the Application Environment
- 4. Installing the ORMB Application
- 5. Upgrading the ORMB Database
- 6. Migrating Data

**Note:** Before you upgrade the application, you must take a backup of the application and the database.

### 2.1 Prerequisites

If you are already using the Transaction Feed Management feature and want to upgrade to Oracle Revenue Management and Billing Version 5.0.0.0.0, then you need to ensure the following (before upgrading):

- All bills generated in the system are in the Complete status. In other words, there should not be
  any bills in the Pending status. If there are any bills in the Pending status or if any billable charge
  (generated through TFM) is not yet billed, disaggregation and cancellation of transactions which
  are uploaded using 4.0.0.0.0 will not happen successfully.
- Transactions which are uploaded using 4.0.0.0.0 must not be in the Initial Product Determined (INPD) status. They can be in the Uploaded (UPLD), Invalid (INVL), Error (EROR), Completed (COMP), or Cancelled (CNCL) status.
- Equal to (=) or tilde (~) symbol is not used in any existing price item parameter code or value. Otherwise, erroneous results might occur.

Also, ensure that no data exists in the **CI\_BCHG\_TEMP** table before you start the upgrade process. If there is data in the **CI\_BCHG\_TEMP** table, it means all billing batches are not yet executed for a set of bills. We recommend you to either complete the billing process for such bills by executing all the billing batches or delete the data from the **CI\_BCHG\_TEMP** table. Otherwise, erroneous results might occur when you execute the billing batches after the upgrade.

### 2.2 Downloading the OUAF and ORMB Packages

For upgrading from Oracle Revenue Management and Billing Version 4.0.0.0.0 to 5.0.0.0.0, you must download the following packages from the Oracle Revenue Management and Billing 5.0.0.0.0 media pack which is available on <u>Oracle Software Delivery Cloud</u>:

- Oracle Utilities Application Framework V4.5.0.0.0 Single Fix Prerequisite Rollup for RMB V5.0.0.0.0
- Oracle Revenue Management and Billing V5.0.0.0.0 Multiplatform
- Oracle Revenue Management and Billing V5.0.0.0.0 Oracle Database

You must also download the following packages from the **Oracle Utilities Application Framework 4.5.0.0.0** media pack which is available on <u>Oracle Software Delivery Cloud</u>:

- Oracle Utilities Application Framework 4.5.0.0.0 Database Installation Media
- Oracle Utilities Application Framework 4.5.0.0.0 Application Installation Media

The downloaded files will be in the ZIP format.

### 2.2.1 Downloading the OUAF Packages

Oracle Utilities Application Framework Version 4.5.0.0.0 media pack can be installed on the following supported platforms:

- AIX (64-bit)
- Microsoft Windows (64-bit)
- Linux (64-bit)

The media pack includes the following packages - Oracle Utilities Application Framework 4.5.0.0.0 - Database Installation Media and Oracle Utilities Application Framework 4.5.0.0.0 - Application Installation Media.

To download the OUAF packages:

- 1. Login to Oracle Software Delivery Cloud.
- 2. Select the Release option from the All Categories list.
- 3. Type Oracle Utilities Application Framework in the corresponding text box.
- 4. Click Search. A list of media packs appears in the search results.
- 5. Click the **Select** ( ) icon corresponding to the **Oracle Utilities Application Framework 4.5.0.0.0** media pack.
- 6. If required, you can verify the media pack which is selected by clicking the View Items link.
- 7. Click the **Continue** link. A page appears.
- 8. Select the required platform from the **Platforms/Languages** list.
- 9. Click **Continue**. A page appears with the license agreement.
- 10. Scroll and read the entire license agreement and then click the I reviewed and accept the Oracle License Agreement option.
- 11. Click Continue. The File Download page appears.
- 12. Select the Oracle Utilities Application Framework 4.5.0.0.0 Database Installation Media and Oracle Utilities Application Framework 4.5.0.0.0 Application Installation Media packages from the media pack and then click Download. An executable file is downloaded on your local machine.
- 13. Run the executable file. The Oracle Download Manager window appears.
- 14. Browse to the location where you want to download the packages and then click **Next**. The packages are downloaded on your local machine.

### 2.2.2 Downloading the ORMB Packages

Oracle Financial Services Revenue Management and Billing Version 5.0.0.0.0 and Oracle Insurance Revenue Management and Billing Version 5.0.0.0.0 media packs can be installed on the following supported platforms:

- AIX (64-bit)
- Microsoft Windows (64-bit)
- Linux (64-bit)

The media pack includes multiple packages. For more information, refer to the **Media Pack Contents** section in the *Oracle Revenue Management and Billing Version 5.0.0.0.0 Quick Installation Guide*.

To download the ORMB packages:

- 1. Login to Oracle Software Delivery Cloud.
- 2. Select the Release option from the All Categories list.
- 3. Type Oracle Financial Services Revenue Management and Billing or Oracle Insurance Revenue Management and Billing in the corresponding text box.
- 4. Click **Search**. A list of media packs appears in the search results.
- 5. Click the Select ( ) icon corresponding to the Oracle Financial Services Revenue Management and Billing 5.0.0.0 or Oracle Insurance Revenue Management and Billing 5.0.0.0 media pack.
- 6. If required, you can verify the media pack which is selected by clicking the View Items link.
- 7. Click the **Continue** link. A page appears.
- 8. Select the required platform from the **Platforms/Languages** list.
- 9. Click **Continue**. A page appears with the license agreement.
- 10. Scroll and read the entire license agreement and then click the I reviewed and accept the Oracle License Agreement option.
- 11. Click **Continue**. The **File Download** page appears.
- 12. Select the Oracle Utilities Application Framework V4.5.0.0.0 Single Fix Prerequisite Rollup for RMB V5.0.0.0.0, Oracle Revenue Management and Billing V5.0.0.0.0 Multiplatform, and Oracle Revenue Management and Billing V5.0.0.0.0 Oracle Database packages from the media pack and then click Download. An executable file is downloaded on your local machine.
- 13. Run the executable file. The Oracle Download Manager window appears.
- 14. Browse to the location where you want to download the packages and then click **Next**. The packages are downloaded on your local machine.

# 2.3 Upgrading Framework on the Database

While upgrading from Oracle Revenue Management and Billing Version 4.0.0.0.0 to 5.0.0.0.0, you need to install the following on the database:

- 1. Oracle Utilities Application Framework (OUAF) Version 4.5.0.0.0
- Rollup Pack for Oracle Utilities Application Framework (OUAF) Version 4.5.0.0.0

To install the framework and its service packs on the database, you must have ability to connect to the database.

### 2.3.1 Applying Pre-requisites on the Database Environment

Before installing Oracle Utilities Application Framework Version 4.5.0.0.0 on the database environment, you need to do the following:

- Set the MAX STRING SIZE parameter to EXTENDED
- Enable the DBMS CRYPTO Package

#### 2.3.1.1 Setting the MAX\_STRING\_SIZE Parameter to EXTENDED

Some of the Oracle Utilities Application Framework application table VARCHAR2 fields require byte size beyond 4000 bytes to store data for new application requirements. To support this requirement, the Oracle Utilities Application Framework database should use the Extended Data Types feature. You can enable the Extended Data Types feature by setting the MAX STRING SIZE parameter to EXTENDED.

**Note:** This change in your database environment is mandatory. If you do not set the MAX\_STRING\_SIZE parameter to EXTENDED, it will lead to errors during the upgrade process.

If you have a non-container database, you need to perform the following steps to set the **MAX\_STRING\_SIZE** parameter to **EXTENDED**:

1. Set the ORACLE HOME and ORACLE SID environment variables.

**Note:** You need to connect as system administrator while executing the below steps.

2. Shutdown the target database using the following command:

```
shutdown immediate
```

3. Start the database in the Upgrade mode using the following command:

```
startup upgrade
```

4. Set the MAX\_STRING\_SIZE parameter to EXTENDED using the following command:

```
alter system set max string size=extended scope=both;
```

5. Execute the utl32k.sql file using the following command:

```
@?/rdbms/admin/utl32k.sql;
```

6. Restart the database in the Normal mode using the following commands:

```
shutdown immediate
startup
```

However, if you have a container database, you need to perform the following steps to set the **MAX\_STRING\_SIZE** parameter to **EXTENDED**:

1. Set the ORACLE HOME and ORACLE SID environment variables.

**Note:** You need to connect as system administrator while executing the below steps.

2. Set the MAX STRING SIZE parameter to EXTENDED using the following command:

```
alter system set max string size=extended scope=spfile;
```

3. Start all pluggable databases in the Upgrade mode using the following command:

```
shutdown immediate
startup upgrade
alter pluggable database all open upgrade;
exit
```

4. Create the utl32k\_cdb\_pdbs\_output folder to store the log files using the following command:

```
mkdir /scratch/mydir/utl32k cdb pdbs output
```

5. Execute the utl32k.sql from the catcon.pl file for all pluggable databases using the following command:

```
cd $ORACLE_HOME/rdbms/admin
$ORACLE_HOME/perl/bin/perl $ORACLE_HOME/rdbms/admin/catcon.pl -u
SYS -d $ORACLE_HOME/rdbms/admin -l
'/scratch/mydir/utl32k_cdb_pdbs_output' -b
utl32k_cdb_pdbs_output utl32k.sql
```

6. Restart the database in the Normal mode using the following commands:

```
shutdown immediate
startup
alter pluggable database all open read write;
```

### 2.3.1.2 Enabling the DBMS\_CRYPTO Package

Before installing Oracle Utilities Application Framework Version 4.5.0.0.0, ensure that you provide the execute privilege for the DBMS\_CRYPTO package to the CISADM user. You can assign the required privileges by executing the following command as SYS:

```
GRANT EXECUTE ON DBMS CRYPTO TO CISADM;
```

### 2.3.2 Installing OUAF Version 4.5.0.0.0

To install Oracle Utilities Application Framework (OUAF) Version 4.5.0.0.0:

- 1. Login to the database server using the administrator's credentials.
- 2. Create a temporary folder (for example, TEMPDIR) on the database server using the following command:

```
mkdir TEMPDIR
```

3. Copy the **Oracle Utilities Application Framework 4.5.0.0.0 - Database Installation Media** package to the TEMPDIR folder using the following command:

#### **AIX, Linux:**

```
cp <PATH>/<filename>.zip <PATH>/TEMPDIR
```

#### Windows:

```
copy <PATH>\<filename>.zip <PATH>\TEMPDIR
```

**Note:** You can also use File Transfer Protocol (FTP) to transfer the downloaded file from one host to another. You must use the binary mode while copying files through FTP.

4. Change to the TEMPDIR folder using the following command:

#### **AIX, Linux:**

cd <PATH>/TEMPDIR

#### **Windows:**

cd <PATH>\TEMPDIR

5. Unzip the Oracle Utilities Application Framework 4.5.0.0.0 - Database Installation Media package using the following command:

#### AIX, Linux:

```
unzip <filename>.zip -d <PATH>/<DESTINATION FOLDER 1>
```

#### Windows:

```
unzip <filename>.zip -d <PATH>\<DESTINATION FOLDER 1>
```

The contents of the zip file are extracted in the <DESTINATION\_FOLDER\_1> folder. The contents include the following sub-folders:

- Install-Upgrade
- jarfiles
- 6. Set the JAVA HOME environment variable using the following command:

#### **AIX, Linux:**

```
export JAVA HOME=<JAVA HOME PATH>
```

#### Windows:

```
SET JAVA HOME=<JAVA HOME PATH>
```

**Note:** The <JAVA HOME PATH> is the location where Java Development Kit Version 8.0 is installed.

7. Set the JAR PATH environment variable using the following command:

#### AIX, Linux:

```
export JAR PATH=<DESTINATION FOLDER 1>/jarfiles
```

#### Note:

The above command is applicable only for AIX and Linux platforms.

The <DESTINATION\_FOLDER\_1> folder is the location where you have extracted the contents of the Oracle Utilities Application Framework 4.5.0.0.0 - Database Installation Media package.

8. Set the CLASS PATH environment variable using the following command:

#### AIX, Linux:

```
export CLASS_PATH=$JAR_PATH/commons-cli-1.4-c12260c.jar:$JAR_PATH/commons-codec-1.15.jar:$JAR_PATH/commons-collections-3.2.2.jar:$JAR_PATH/jackson-annotations-2.10.3.jar:$JAR_PATH/jackson-core-2.10.3.jar:$JAR_PATH/jackson-databind-2.10.3.jar:$JAR_PATH/log4j-api-2.13.3.jar:$JAR_PATH/log4j-core-2.13.3.jar:$JAR_PATH/ojdbc8-19.3.0.0.0.jar:$JAR_PATH/spl-oradbi-4.5.0.0.0.jar:$JAR_PATH/spl-shared-4.5.0.0.0.jar
```

#### Windows:

```
SET CLASS PATH=<DESTINATION FOLDER 1>\jarfiles\*
```

9. Change to the Install-Upgrade folder using the following command:

#### AIX, Linux:

```
cd <DESTINATION FOLDER 1>/Install-Upgrade
```

#### Windows:

```
cd <DESTINATION FOLDER 1>\Install-Upgrade
```

10. Execute the OraDBI (Java) utility using the following command:

#### AIX, Linux:

```
$JAVA_HOME/bin/java -Xmx1500M -cp $CLASS_PATH com.oracle.ouaf.oem.install.OraDBI -d jdbc:oracle:thin: @<DB_SERVER_NAME>:<DB_PORT>:<DB_NAME>, <SCHEMA_NAME>, <SCHEMA_PASSWORD>, <READWRITE_USER>, <READONLY_USER>, <READWRITE_ROLE>, <READONLY_ROLE>, <SCHEMA_NAME> -p <READWRITE_USER_PASSWORD>, <READONLY_USER_PASSWORD> -l 1,2 -q true
```

#### Windows:

```
%JAVA_HOME%\bin\java -Xmx1500M -cp %CLASS_PATH%
com.oracle.ouaf.oem.install.OraDBI -d jdbc:oracle:thin:
@<DB_SERVER_NAME>:<DB_PORT>:<DB_NAME>, <SCHEMA_NAME>,
<SCHEMA_PASSWORD>, <READWRITE_USER>, <READONLY_USER>,
<READWRITE_ROLE>, <READONLY_ROLE>, <SCHEMA_NAME> -p
<READWRITE_USER_PASSWORD>, <READONLY_USER_PASSWORD> -l 1,2 -q
true
```

The following message appears in the command line:

```
Ready to upgrade the target database from V4.4.0.3.0 to V4.5.0.0.0, do you want to continue (Y/N)?
```

11. Type **Y** and then press **Enter**. A message appears indicating that the process is completed successfully.

### 2.3.3 Installing Rollup Pack for OUAF Version 4.5.0.0.0

You can install the rollup pack for Oracle Utilities Application Framework Version 4.5.0.0.0 from a Windows machine or UNIX Standalone server. To install the rollup pack for Oracle Utilities Application Framework (OUAF) Version 4.5.0.0.0 on the database:

- 1. Login to the database server using the administrator's credentials.
- 2. Copy the Oracle Utilities Application Framework V4.5.0.0.0 Single Fix Prerequisite Rollup for RMB V5.0.0.0.0 package to the TEMPDIR folder using the following command:

#### **AIX, Linux:**

```
cp <PATH>/<filename>.zip <PATH>/TEMPDIR
```

#### Windows:

```
copy <PATH>\<filename>.zip <PATH>\TEMPDIR
```

**Note:** You can also use File Transfer Protocol (FTP) to transfer the downloaded file from one host to another. You must use the binary mode while copying files through FTP.

3. Change to the TEMPDIR folder using the following command:

#### **AIX, Linux:**

```
cd <PATH>/TEMPDIR
```

#### Windows:

cd <PATH>\TEMPDIR

4. Unzip the Oracle Utilities Application Framework V4.5.0.0.0 Single Fix Prerequisite Rollup for RMB V5.0.0.0.0 package using the following command:

#### AIX, Linux:

```
unzip <filename>.zip -d <PATH>/<DESTINATION FOLDER 2>
```

#### Windows:

```
unzip <filename>.zip -d <PATH>\<DESTINATION FOLDER 2>
```

The contents of the zip file are extracted in the CDESTINATION\_FOLDER\_2> folder. The contents include the ORMB-V50000-FW-PREREQ-MultiPlatform.jar file.

5. Change to the <DESTINATION FOLDER 2> folder using the following command:

#### AIX, Linux:

```
cd <PATH>/<DESTINATION FOLDER 2>
```

#### Windows:

```
cd <PATH>\<DESTINATION FOLDER 2>
```

6. Decompress the JAR file using the following command:

```
jar -xvf ORMB-V50000-FW-PREREQ-MultiPlatform.jar
```

A sub-folder named FW-V4.5.0.0.0-Rollup is extracted. It contains the following two sub-folders:

• Application

- Database
- 7. Change to the TEMPDIR folder using the following command:

#### AIX, Linux:

cd <PATH>/TEMPDIR

#### **Windows:**

cd <PATH>\TEMPDIR

8. Create a folder named dbpatch tools using the following command:

```
mkdir dbpatch tools
```

- 9. Copy the db patch standalone.jar file to the dbpatch tools folder.
- 10. Change to the dbpatch tools folder using the following command:

#### AIX, Linux:

cd <PATH>/TEMPDIR/dbpatch tools

#### Windows:

cd <PATH>\TEMPDIR\dbpatch tools

11. Decompress the JAR file using the following command:

```
jar -xvf db_patch_standalone.jar
```

The contents are extracted in the <code>dbpatch\_tools</code> folder. The contents include the following three sub-folders:

- bin
- config
- lib
- 12. Set the TOOLSBIN environment variable using the following command:

#### **AIX, Linux:**

export TOOLSBIN=/TEMPDIR/dbpatch tools/bin

#### Windows:

SET TOOLSBIN=TEMPDIR\dbpatch tools\bin

13. Change to the Database folder using the following command:

#### AIX, Linux:

cd <DESTINATION FOLDER 2>/FW-V4.5.0.0.0-Rollup/Database

#### Windows:

cd <DESTINATION FOLDER 2>\FW-V4.5.0.0.0-Rollup\Database

**Note:** The <DESTINATION\_FOLDER\_2> folder is the location where you have extracted the contents of the ORMB-V50000-FW-PREREQ-MultiPlatform.jar file.

14. Execute the ouafDatabasePatch utility using the following command:

#### AIX, Linux:

ouafDatabasePatch.sh

#### Windows:

ouafDatabasePatch.cmd

This utility prompts you to enter values for the following parameters:

| Parameter                           | Value                                                            |
|-------------------------------------|------------------------------------------------------------------|
| Enter the target database type      | ○ (if you have Oracle database)                                  |
| (O/M/D) [O]                         | OR                                                               |
|                                     | ${	t M}$ (if you have MySQL database)                            |
| Enter the username that owns        | <db_user></db_user>                                              |
| the schema                          | Example: CISADM                                                  |
| Enter the password for the          | <pre><db_user_password></db_user_password></pre>                 |
| <pre><db_user> user</db_user></pre> |                                                                  |
| Enter the name of the Oracle        | <pre><db_server:db_port:db_sid></db_server:db_port:db_sid></pre> |
| Database Connection String          | OR                                                               |
|                                     | <pre><db_server:db_port db_name=""></db_server:db_port></pre>    |

**Note:** If you have changed the database user password, you will not be able to install the rollup pack for Oracle Utilities Application Framework Version 4.5.0.0.0. You will have to first change the database user password. For more information on how to change the database user password, refer to <u>Appendix I:</u> Changing the DB User Password.

15. Enter the required parameter values. The following message appears in the command line:

```
Ready to process patches, Do you want to continue? (Y/N)
```

16. Type Y and then press Enter. A message appears indicating that the patches are applied successfully.

# 2.4 Installing Framework on the Application Environment

Once you install the framework and its rollup pack on the database, you need to install the following on the application environment:

- 1. Oracle Utilities Application Framework (OUAF) Version 4.5.0.0.0
- 2. Rollup Pack for Oracle Utilities Application Framework (OUAF) Version 4.5.0.0.0

You must not perform these steps on the existing environments. Instead, you must create new development and production/UAT environments on the application server and then perform the steps listed in this section.

### 2.4.1 Installing OUAF Version 4.5.0.0.0

To install Oracle Utilities Application Framework (OUAF) Version 4.5.0.0.0 on the application environment:

- 1. Login to the application server using the administrator's credentials.
- 2. Create a temporary folder (for example, TEMPDIR) on the application server using the following command:

```
mkdir TEMPDIR
```

3. Copy the **Oracle Utilities Application Framework 4.5.0.0.0 - Application Installation Media** package to the TEMPDIR folder using the following command:

#### **AIX, Linux:**

```
cp <PATH>/<filename>.zip <PATH>/TEMPDIR
```

#### Windows:

```
copy <PATH>\<filename>.zip <PATH>\TEMPDIR
```

**Note:** You can also use File Transfer Protocol (FTP) to transfer the downloaded file from one host to another. You must use the binary mode while copying files through FTP.

4. Change to the TEMPDIR folder using the following command:

#### AIX, Linux:

```
cd <PATH>/TEMPDIR
```

#### Windows:

```
cd <PATH>\TEMPDIR
```

5. Unzip the **Oracle Utilities Application Framework 4.5.0.0.0 - Application Installation Media** package using the following command:

#### AIX, Linux:

```
unzip <filename>.zip -d <PATH>/<DESTINATION FOLDER 1>
```

#### **Windows:**

```
unzip <filename>.zip -d <PATH>\<DESTINATION FOLDER 1>
```

The contents of the zip file are extracted in the  $<DESTINATION\_FOLDER\_1>$  folder. The contents include a directory named FW-V4.5.0.0.0.

Install and configure the required third-party software for the application server.

**Note**: You must install the prerequisite third-party software depending on the platform on which you want to install Oracle Utilities Application Framework. For more details, refer to the **Installing Application Server Prerequisite Software** section in the *Oracle Revenue Management and Billing Installation Guide*.

7. Set the Java Home path using the following command:

```
export PATH=/<Java Home>/bin:$PATH
```

#### **Points to Note:**

The <Java Home> is the location where you have installed Java 1.8.

The above command is applicable only for AIX and Linux platforms.

8. Change to the FW-V4.5.0.0.0 folder using the following command:

#### AIX, Linux:

```
cd <DESTINATION_FOLDER 1>/FW-V4.5.0.0.0
```

#### Windows:

```
cd <DESTINATION FOLDER 1>\FW-V4.5.0.0.0
```

**Note**: The <DESTINATION\_FOLDER\_1> folder is the location where you have extracted the contents of the **Oracle Utilities Application Framework 4.5.0.0.0 - Application Installation Media** package.

9. Execute the install utility using the following command:

#### AIX, Linux:

```
ksh ./install.sh
```

#### **Windows:**

install.cmd

The following message appears in the command line:

```
Enter Oracle Client Home Folder (<Enter> quit):
```

- 10. Type <ORACLE\_CLIENT\_HOME>, and then press **Enter**. The following environment installation menus appear in the command line:
  - 1. Environment ID, Roles, Third Party Software Configuration
  - 2. Keystore Options
  - 50. Environment Installation Options

#### Points to Note:

The <ORACLE\_CLIENT\_HOME> is the location where Oracle Database Client is installed. This is required to execute the Perl installation utilities.

If the <code>ORACLE\_CLIENT\_HOME</code> environment variable is set, the installation utility will not request you to provide this information.

- 11. Type **1** to define values for the third-party software configuration, and then press **Enter**. The utility prompts you to enter values for a list of menu options.
- 12. Specify the required value for menu options, and then press **Enter**. The specified values are stored in the \$SPLEBASE/etc/ENVIRON.INI file.

**Note**: For more details about these menu options, refer to the **Environment ID**, **Roles**, **Third Party Software Configuration** section in the *Oracle Revenue Management and Billing Installation Guide*.

- 13. Type **2** to define values for the keystore options, and then press **Enter**. The utility prompts you to enter values for a list of menu options.
- 14. Specify the required value for menu options, and then press **Enter**. The specified values are stored in the \$SPLEBASE/etc/ENVIRON.INI file.

**Note**: For more details about these menu options, refer to the **Keystore Options** section in the *Oracle Revenue Management and Billing Installation Guide*.

- 15. Type **50** to define values for the environment installation options, and then press **Enter**. The utility prompts you to enter values for a list of menu options.
- 16. Specify the required value for menu options, and then press **Enter**. The specified values are stored in the \$SPLEBASE/etc/ENVIRON.INI file.

#### Points to Note:

\$SPLEBASE or \$SPLEBASE is the path where the application environment is installed.

Before you specify the environment installation options, ensure that you have created an output folder named Log File Mount Point. If this output folder does not exist, the installation will not be successfully executed.

For more details about these menu options, refer to the **Environment Installation Options** section in the *Oracle Revenue Management and Billing Installation Guide*.

- 17. Type **P** to proceed with the installation. The following environment configuration menus appear in the command line:
  - 1. Environment Description
  - 2. Business Application Server Configuration
  - 3. Web Application Server Configuration
  - 4. Database Configuration
  - 5. General Configuration Options
  - 6. OUAF TrustStore Options
- 18. Type 1, and then press Enter. The utility prompts you to enter the environment description.
- 19. Specify the environment description, and then press **Enter**. The specified values are stored in the \$SPLEBASE/etc/ENVIRON.INI file.

**Note**: For more details, refer to the **Environment Description** section in the *Oracle Revenue Management and Billing Installation Guide*.

- 20. Type **2** to define values for the business application server configuration, and then press **Enter**. The utility prompts you to enter values for a list of menu options.
- 21. Specify the required value for menu options, and then press **Enter**. The specified values are stored in the \$SPLEBASE/etc/ENVIRON.INI file.

**Note:** For more details, refer to the **Business Application Server Configuration** section in the *Oracle Revenue Management and Billing Installation Guide*.

- 22. Type **3** to define values for the web application server configuration, and then press **Enter**. The utility prompts you to enter values for a list of menu options.
- 23. Specify the required value for menu options, and then press **Enter**. The specified values are stored in the \$SPLEBASE/etc/ENVIRON.INI file.

**Note:** For more details, refer to the **Web Application Server Configuration** section in the *Oracle Revenue Management and Billing Installation Guide*.

24. Type **4** to define values for the database configuration, and then press **Enter**. The utility prompts you to enter values for a list of menu options.

25. Specify the required value for menu options, and then press **Enter**. The specified values are stored in the \$SPLEBASE/etc/ENVIRON.INI file.

**Note**: For more details about these menu options, refer to the **Database Configuration** section in the *Oracle Revenue Management and Billing Installation Guide*.

- 26. Type **5** to define values for the general configuration options, and then press **Enter**. The utility prompts you to enter values for a list of menu options.
- 27. Specify the required value for menu options, and then press **Enter**. The specified values are stored in the \$SPLEBASE/etc/ENVIRON.INI file.

**Note**: For more details about these menu options, refer to the **General Configuration Options** section in the *Oracle Revenue Management and Billing Installation Guide*.

- 28. Type **6** to define values for the OUAF TrustStore Options, and then press **Enter**. The utility prompts you to enter values for a list of menu options.
- 29. Specify the required value for menu options, and then press **Enter**. The specified values are stored in the \$SPLEBASE/etc/ENVIRON.INI file.

**Note:** For more details about these menu options, refer to the **OUAF TrustStore Options** section in the *Oracle Revenue Management and Billing Installation Guide*.

30. Type **P** to proceed with the installation. The Oracle Utilities Application Framework Version 4.5.0.0.0 is installed on the application server.

#### **Points to Note:**

The utility contains default values for some of the menu options. If required, you can change their values. While executing the install utility, you must set the value for the required menu options. Otherwise, the installation process will not be completed successfully.

You will be warned if you did not edit a section. You may proceed if you want to keep the default settings.

Once the installation process is completed, the following utilities are automatically executed in the specified order:

- 1. initialSetup The initialSetup utility updates the configuration files including the WAR files on the system. On the UNIX machine, this utility is available in the \$SPLEBASE/bin folder. And, on the Windows machine, this utility is available in the \$SPLEBASE\$\bin folder.
- 2. splenviron The splenviron utility sets the environment variables using the ENVIRON.INI file. On the UNIX machine, this utility is available in the \$SPLEBASE/bin folder. And, on the Windows machine, this utility is available in the \$SPLEBASE%\bin folder. The following are some of the key environment variables that are set using the splenviron utility:
  - → SPATH
  - → \$SPLEBASE (%SPLEBASE%) Indicates the <SPLDIR>/<SPLENVIRON> folder
  - → \$SPLOUTPUT (%SPLOUTPUT%) Indicates the <SPLDIROUT>/<SPLENVIRON> folder
  - → \$SPLENVIRON (%SPLENVIRON%) Indicates the environment name

For future operations or any post installation steps, you need to first execute the following command to connect your session to the new environment:

#### AIX, Linux:

\$SPLEBASE/bin/splenviron.sh -e \$SPLENVIRON

#### Windows:

%SPLEBASE%\bin\splenviron.cmd -e %SPLENVIRON%

You need to execute this script each time you want to be connected to the specific environment before performing manual operations such as shutdown, start-up or performing an additional application product installation.

When you have finished the install process, your current online session will be connected to the new environment.

### 2.4.2 Installing Rollup Pack for OUAF Version 4.5.0.0.0

To install the rollup pack for Oracle Utilities Application Framework Version 4.5.0.0.0 on the application environment:

1. Copy the Oracle Utilities Application Framework V4.5.0.0.0 Single Fix Prerequisite Rollup for RMB V5.0.0.0.0 package to the TEMPDIR folder using the following command:

#### AIX, Linux:

```
cp <PATH>/<filename>.zip <PATH>/TEMPDIR
```

#### Windows:

```
copy <PATH>\<filename>.zip <PATH>\TEMPDIR
```

**Note:** You can also use File Transfer Protocol (FTP) to transfer the downloaded file from one host to another. You must use the binary mode while copying files through FTP.

2. Change to the TEMPDIR folder using the following command:

#### AIX, Linux:

```
cd <PATH>/TEMPDIR
```

#### Windows:

cd <PATH>\TEMPDIR

3. Unzip the Oracle Utilities Application Framework V4.5.0.0.0 Single Fix Prerequisite Rollup for RMB V5.0.0.0.0 package using the following command:

#### AIX, Linux:

```
unzip <filename>.zip -d <PATH>/<DESTINATION FOLDER 2>
```

#### **Windows:**

```
unzip <filename>.zip -d <PATH>\<DESTINATION FOLDER 2>
```

The contents of the zip file are extracted in the CDESTINATION\_FOLDER\_2> folder. The contents include the ORMB-V50000-FW-PREREQ-MultiPlatform.jar file.

4. Decompress the JAR file using the following command:

```
jar -xvf ORMB-V50000-FW-PREREQ-MultiPlatform.jar
```

A sub-folder named FW-V4.5.0.0.0-Rollup is extracted. It contains the following two sub-folders:

- Application
- Database
- 5. Initialize the application environment where you want to install the rollup pack using the following command:

#### AIX, Linux:

```
$SPLEBASE/bin/splenviron.sh -e $SPLENVIRON
```

#### **Windows:**

```
%SPLEBASE%\bin\splenviron.cmd -e %SPLENVIRON%
```

6. Change to the Application folder using the following command:

#### AIX, Linux:

```
cd <DESTINATION FOLDER 2>/FW-V4.5.0.0.0-Rollup/Application
```

#### Windows:

```
cd <DESTINATION FOLDER 2>\FW-V4.5.0.0.0-Rollup\Application
```

**Note**: The <DESTINATION\_FOLDER\_2> folder is the location where you have extracted the contents of the ORMB-V50000-FW-PREREQ-MultiPlatform.jar file.

7. Execute the installSFgroup utility using the following command:

#### AIX, Linux:

```
chmod a+x installSFgroup.sh
chmod a+x FW*/*.sh
./installSFgroup.sh
```

#### **Windows:**

installSFgroup.cmd

The following message appears in the command line:

```
Ready to process patches, Do you want to continue? (Y/N)
```

8. Type **Y** in the command line, and then press **Enter**. A message appears indicating that the process has been completed successfully.

### 2.5 Installing the ORMB Application

This section explains how to install the application. You need to install the following on the application environment:

- 1. Oracle Revenue Management and Billing (ORMB) Version 5.0.0.0.0
- 2. Oracle Revenue Management and Billing (ORMB) Version 5.0.0.0.0 Post Requisite Patches

**Note:** If you have updated the template files in the \$SPLEBASE/etc folder, you must also take a backup of these files. Once the application is installed on the new application environment, you need to copy the latest template files in the \$SPLEBASE/etc folder.

Once you install the application, you can access the application. For more information on how to access the application, refer to the <u>Accessing the ORMB Application</u> section.

After accessing the application, you need to set the following feature configurations:

- C1-CFS
- C1-REPORTVW
- C1-FLUPLD

### 2.5.1 Installing ORMB Version 5.0.0.0.0

To install Oracle Revenue Management and Billing (ORMB) Version 5.0.0.0.0 on the application environment:

- 1. Login to the application server using the administrator's credentials.
- 2. Copy the **Oracle Revenue Management and Billing V5.0.0.0 Multiplatform** package to the TEMPDIR folder using the following command:

#### AIX, Linux:

```
cp <PATH>/<filename>.zip <PATH>/TEMPDIR
```

#### Windows:

```
copy <PATH>\<filename>.zip <PATH>\TEMPDIR
```

**Note:** You can also use File Transfer Protocol (FTP) to transfer the downloaded file from one host to another. You must use the binary mode while copying files through FTP.

3. Change to the TEMPDIR folder using the following command:

#### AIX, Linux:

```
cd <PATH>/TEMPDIR
```

#### Windows:

```
cd <PATH>\TEMPDIR
```

4. Unzip the **Oracle Revenue Management and Billing V5.0.0.0.0 Multiplatform** package using the following command:

#### AIX, Linux:

```
unzip <filename>.zip -d <PATH>/<DESTINATION FOLDER 3>
```

#### **Windows:**

```
unzip <filename>.zip -d <PATH>\<DESTINATION FOLDER 3>
```

The contents of the zip file are extracted in the <DESTINATION\_FOLDER\_3> folder. The contents include ORMB.V5.0.0.0.0 folder.

5. Initialize the application environment (on which you want to install the application) using the following command:

#### AIX, Linux:

```
$SPLEBASE/bin/splenviron.sh -e $SPLENVIRON
```

#### Windows:

%SPLEBASE%\bin\splenviron.cmd -e %SPLENVIRON%

- 6. Stop the managed server where the application is hosted using the Oracle WebLogic Console.
- 7. Change to the ORMB.V5.0.0.0 folder using the following command:

#### AIX, Linux:

```
cd <DESTINATION FOLDER 3>/ORMB.V5.0.0.0.0
```

#### Windows:

```
cd <DESTINATION FOLDER 3>\ORMB.V5.0.0.0.0
```

8. Execute the install utility using the following command:

#### AIX, Linux:

```
./install.sh
```

#### **Windows:**

install.cmd

The following message appears in the command line:

```
Do you wish to proceed with the installation? Y/N:
```

- 9. Type **Y** and then press **Enter**. A message appears informing you to type P if you want to proceed with the installation.
- 10. Type P, and then press Enter.

#### **Points to Note:**

If you want to set the advanced menu options, execute the configureEnv utility using the following command:

#### AIX, Linux:

\$SPLEBASE/bin/configureEnv.sh -a

#### Windows:

```
%SPLEBASE%\bin\configureEnv.cmd -a
```

You cannot set the advanced menu options during the installation process. These options can be set only after the application is installed. For more information, refer to the **Advanced Menu Options** section in the *Oracle Revenue Management and Billing Installation Guide*.

### 2.5.2 Applying the Release-Specific Patches

Once you install Oracle Revenue Management and Billing (ORMB) Version 5.0.0.0.0, you need to apply the release-specific patches on the application environment. To view the list of patches that you need to apply on the application environment, refer to the <u>ORMB V5.0.0.0.0 Patch Guide</u> (Document ID: 2910808.1) on My Oracle Support.

Alternatively, instead of individually applying the patches, you can download and install the rollup packs, if available, to apply a set of patches at once. For more information about the rollup packs, refer to Appendix J: ORMB V5.0.0.0.0 Rollup Packs.

#### To apply a patch:

- 1. Download the patch from My Oracle Support. A zip file is downloaded.
- 2. Unzip the downloaded file using the following command:

#### AIX, Linux:

```
unzip <filename>.zip -d <PATH>/<DESTINATION FOLDER 4>
```

#### Windows:

```
unzip <filename>.zip -d <PATH>\<DESTINATION FOLDER 4>
```

The contents of the zip file are extracted in the CDESTINATION\_FOLDER\_4> folder. The contents include three files - README.txt, MultiPlatform.zip, and Bug CPATCH NUMBER> Product Fix Design.pdf.

3. Unzip the MultiPlatform.zip file using the following command:

#### **AIX, Linux:**

```
unzip <DESTINATION_FOLDER_4>/MultiPlatform.zip -d
<PATH>/<DESTINATION_FOLDER_5>
```

#### Windows:

```
unzip <DESTINATION_FOLDER_4>\MultiPlatform.zip -d
<PATH>\<DESTINATION_FOLDER_5>
```

The contents of the zip file are extracted in the <DESTINATION\_FOLDER\_5> folder. The contents include the V5.0.0.0.0-<PATCH NUMBER> MultiPlatform folder.

4. Change to the V5.0.0.0-<PATCH\_NUMBER>\_MultiPlatform folder using the following command:

#### AIX, Linux:

```
cd <DESTINATION FOLDER 5>/V5.0.0.0-<PATCH NUMBER> MultiPlatform
```

#### **Windows:**

```
cd <DESTINATION FOLDER 5>\V5.0.0.0-<PATCH NUMBER> Multiplatform
```

**Note:** The <DESTINATION\_FOLDER\_5> folder is the location where you have extracted the contents of the MultiPlatform.zip file.

The contents include a file named CCB.V5.0.0.0.0-<PATCH\_NUMBER>.jar and a directory named database.

5. Decompress the CCB.V5.0.0.0-<PATCH\_NUMBER>.jar file using the following command:

```
jar -xvf CCB.V5.0.0.0-<PATCH NUMBER>.jar
```

The contents include two sub-folders - META-INF and CCB.V5.0.0.0-

6. Initialize the application environment (on which you want to install the patch) using the following command:

#### **AIX, Linux:**

\$SPLEBASE/bin/splenviron.sh -e \$SPLENVIRON

#### Windows:

%SPLEBASE%\bin\splenviron.cmd -e %SPLENVIRON%

#### Where,

\$SPLEBASE or \$SPLEBASE% is the path where the application environment is installed and \$SPLENVIRON or \$SPLENVIRON% is the name of the application environment.

7. Change to the CCB.V5.0.0.0.0-<PATCH NUMBER> folder using the following command:

#### **AIX, Linux:**

```
cd <DESTINATION_FOLDER_5>/V5.0.0.0.0-
<PATCH_NUMBER>_MultiPlatform/CCB.V5.0.0.0.0-<PATCH_NUMBER>
```

#### Windows:

```
cd <DESTINATION_FOLDER_5>\V5.0.0.0.0-
<PATCH NUMBER> MultiPlatform\CCB.V5.0.0.0.0-<PATCH NUMBER>
```

8. Install the patch using the following command:

#### AIX, Linux:

```
./installSF.sh
```

#### Windows:

installSF.cmd

9. Start the managed server using the Oracle WebLogic Console.

### 2.5.3 Accessing the ORMB Application

The following table lists the URLs that you can use to access the application on various application servers:

| Application Server | URL                                                                                             |
|--------------------|-------------------------------------------------------------------------------------------------|
| Oracle WebLogic    | https:// <hostname>:<weblogic_port_number>/ouaf/loginPage.jsp</weblogic_port_number></hostname> |

### 2.5.4 Setting the C1-CFS Feature Configuration

The C1-CFS feature configuration enables you to indicate whether the application environment should use the file object storage service of Oracle Cloud Infrastructure (OCI). If the file object storage service of OCI is used, you need to specify the buckets or containers within the Object Storage namespace from where you need to read files for the On Demand Billing and Payment Upload features. Before specifying the buckets to read files from the external location for the On Demand Billing and Payment Upload features, you need to define a file storage extendable lookup value using the File Storage Configuration (F1-FileStorage) extendable lookup where the file adapter is set to Oracle Cloud Object Storage. For more information on how to define a file storage extendable lookup value, refer to the Oracle Utilities Application Framework Administrative Processes → Configuration Tools → Miscellaneous Topics → Referencing URIs → External File Storage in Oracle Revenue Management and Billing Online Help.

To set the **C1-CFS** feature configuration:

- 1. Login to Oracle Revenue Management and Billing Version 5.0.0.0.0.
- 2. Click the **Admin** link in the **Application** toolbar. A list appears.
- 3. From the Admin menu, select F and then click Feature Configuration. A sub-menu appears.

- 4. Click the **Search** option from the **Feature Configuration** sub-menu. The **Feature Configuration Query** screen appears.
- 5. In the **Feature Configuration Search** zone, enter **C1-CFS** in the **Feature Name** field.
- 6. Click **Search**. A list of feature configurations that meet the search criteria appears in the search results.
- 7. In the **Search Results** section, click the link in the **Description** column corresponding to the feature configuration whose details you want to edit. The **Feature Configuration** screen appears. It contains the following option types:

| Option Type               | Description                                                                                                    | Mandatory (Yes or No) |
|---------------------------|----------------------------------------------------------------------------------------------------|-----------------------|
| File Object Storage Usage | Used to indicate whether the application environment should use the file object storage service of Oracle Cloud Infrastructure (OCI). The valid values are:                                                                                                    | Yes                   |
|                           | • Y<br>• N                                                                                                    |                       |
|                           | Points to Note:                                                                                                    |                       |
|                           | By default, the value is set to <b>N</b> .                                                                                                    |                       |
|                           | You must ensure that the value of this option type is set to <b>N</b> in the On Premise and Cloud Service environments.                                                                                                    |                       |
|                           | If the value of this option type is set to <b>Y</b> , you need to accordingly specify the directory paths while executing the <b>DWLDBILC</b> , <b>C1-PUPSG</b> , <b>C1-APACK</b> , and <b>C1-RECUP</b> batches. For more information, refer to the <i>Oracle</i> |                       |
|                           | Revenue Management and Billing Batch Guide.                                                                                                    |                       |

- 8. Set the File Object Storage Usage option type to N.
- 9. Click the **Save** button in the **Page Title** area. The changes made to the feature configuration are saved.

### 2.5.5 Setting the C1-REPORTVW Feature Configuration

You need to set the **C1-REPORTVW** feature configuration only when you are using the Apache FOP Reporting framework in ORMB. It enables you to define the following properties which were earlier derived from the spl.properties file:

- ouaf.runtime.billView.directoryPath
- ouaf.runtime.reportView.directoryPath
- ouaf.application.reportingDir

To set the C1-REPORTVW feature configuration:

1. Login to Oracle Revenue Management and Billing Version 5.0.0.0.0.

- 2. Click the **Admin** link in the **Application** toolbar. A list appears.
- 3. From the Admin menu, select F and then click Feature Configuration. A sub-menu appears.
- 4. Click the **Search** option from the **Feature Configuration** sub-menu. The **Feature Configuration Query** screen appears.
- 5. In the **Feature Configuration Search** zone, enter **C1-REPORTVW** in the **Feature Name** field.
- 6. Click **Search**. A list of feature configurations that meet the search criteria appears in the search results.
- 7. In the **Search Results** section, click the link in the **Description** column corresponding to the feature configuration whose details you want to edit. The **Feature Configuration** screen appears. It contains the following option types:

| Option Type                       | Description                                                                                                    | Mandatory (Yes or No) |
|-----------------------------------|----------------------------------------------------------------------------------------------------|-----------------------|
| Report Download HTTP<br>URL       | Used to specify the HTTP servlet using which you want to download and view the FOP reports that are generated in the online mode. You must specify the URL in the following format: <a href="https://ipaddress:port/ouaf/reportView">https://ipaddress:port/ouaf/reportView</a> Note: You must override the default value as per the requirement.                                                                                                    | Yes                   |
| Report Generation (FOP) File Path | Used to specify the directory or bucket where you want to store the FOP reports which are generated either from the user interface or through a batch process.  If the application environment is an On Premise or Cloud Service environment, you can specify the directory name along with the following relative path:  • @SHARED_DIR – Used when you want to store the FOP reports in the shared directory on the server.  For example, you can set the value to @SHARED_DIR/output.  However, if the application environment is a Cloud Service Premium Edition environment, you must specify the following information in the file-storage:// <file extendable="" lookup="" storage="" value="">/<object bucket="" storage=""> format:  • The file storage extendable lookup value from where the cloud storage compartment and connection details are retrieved while storing the FOP reports on OCI</object></file> | Yes                   |

| Option Type                                 | Description                                                                                                    | Mandatory (Yes or No) |
|---------------------------------------------|----------------------------------------------------------------------------------------------------|-----------------------|
|                                             | <ul> <li>The bucket or container where you<br/>want the system to store the FOP<br/>reports which are generated in the<br/>different formats.</li> </ul>                                                                                                    |                       |
|                                             | Points to Note:                                                                                                    |                       |
|                                             | By default, the value is set to <code>@SHARED_DIR/splapp/reporting/output</code> . You must change the value as per the requirement.                                                                                                    |                       |
|                                             | The shared directory variable (i.e. SHARED_DIR) is case-sensitive.                                                                                                    |                       |
| Report Generation XSL<br>Template File Path | Used to specify the directory or bucket from where the respective XSL file should be fetched while generating the FOP report.                                                                                                    | Yes                   |
|                                             | If the application environment is an On Premise or Cloud Service environment, you can specify the directory name along with the following relative path:                                                                                                    |                       |
|                                             | <ul> <li>@SHARED_DIR – Used when you want<br/>to fetch the XSL file from the shared<br/>directory on the server.</li> </ul>                                                                                                    |                       |
|                                             | For example, you can set the value to @SHARED_DIR/xsl.                                                                                                    |                       |
|                                             | However, if the application environment is a Cloud Service Premium Edition environment, you must specify the following information in the file-storage:// <file extendable="" lookup="" storage="" value="">/<object bucket="" storage=""> format:</object></file> |                       |
|                                             | <ul> <li>The file storage extendable lookup<br/>value from where the cloud storage<br/>compartment and connection details<br/>are retrieved while fetching the XSL file<br/>for an FOP report.</li> </ul>                                                          |                       |
|                                             | <ul> <li>The bucket or container from where<br/>you want the system to fetch the XSL<br/>file while generating the FOP report.</li> </ul>                                                                                                    |                       |
|                                             | Points to Note:                                                                                                    |                       |
|                                             | By default, the value is set to <b>@SHARED_DIR/splapp/reporting/xsl</b> . You must change the value as per the requirement.                                                                                                    |                       |

| Option Type                          | Description                                                                                                    | Mandatory (Yes or No) |
|--------------------------------------|----------------------------------------------------------------------------------------------------|-----------------------|
|                                      | The shared directory variable (i.e. SHARED_DIR) is case-sensitive.  Before generating an FOP report, you need to ensure that the XSL files are copied from the @INSTALL_DIR/splapp/reporting/xsl directory to the specified shared directory.                                                                                                    |                       |
| Report Generation XML Data File Path | Used to specify the directory or bucket where you want to extract the data from the system in the XML format for an FOP report.  If the application environment is an On Premise or Cloud Service environment, you can specify the directory name along with the following relative path:  • @SHARED_DIR – Used when you want to store the XML file in the shared directory on the server.  For example, you can set the value to @SHARED_DIR/extractxml.  However, if the application environment is a Cloud Service Premium Edition environment, you must specify the following information in the file-storage:// <file extendable="" lookup="" storage="" value="">/<object bucket="" storage=""> format:  • The file storage extendable lookup value from where the cloud storage compartment and connection details are retrieved while storing the XML file on OCI.  • The bucket or container where you want the system to store the XML file for an FOP report.</object></file> | Yes                   |
|                                      | Points to Note:  By default, the value is set to @SHARED_DIR/splapp/reporting/extractxml.  You must change the value as per the requirement.  The shared directory variable (i.e. SHARED_DIR) is case-sensitive.                                                                                                    |                       |

8. Enter the values for the required option types in the **Feature Configuration** screen.

Click the Save button in the Page Title area. The changes made to the feature configuration are saved.

## 2.5.6 Setting the C1-FLUPLD Feature Configuration

You need to set the **C1-FLUPLD** feature configuration only when you want to decrypt the encrypted files on the SFTP server while uploading and transforming the files through the **C1-FTRAN** batch. The **C1-FRDALG** algorithm is used to decrypt the file using the keystore. Earlier, the following properties were derived from the FW\_spl.properties.keystore.truststore.include file to encrypt or decrypt the files using the keystore:

- com.oracle.ouaf.system.keystore.file
- com.oracle.ouaf.system.keystore.passwordFileName
- com.oracle.ouaf.system.keystore.type
- com.oracle.ouaf.system.keystore.padding
- com.oracle.ouaf.system.keystore.mode
- com.oracle.ouaf.system.keystore.alias
- ouaf.system.fileupload.pgp.pvt.key.filepath

Now, the **C1-FLUPLD** feature configuration enables you to specify the required details to encrypt or decrypt the files using the keystore.

To set the **C1-FLUPLD** feature configuration:

- 1. Login to Oracle Revenue Management and Billing Version 5.0.0.0.0.
- 2. Click the **Admin** link in the **Application** toolbar. A list appears.
- 3. From the Admin menu, select F and then click Feature Configuration. A sub-menu appears.
- 4. Click the **Search** option from the **Feature Configuration** sub-menu. The **Feature Configuration Query** screen appears.
- 5. In the Feature Configuration Search zone, enter C1-FLUPLD in the Feature Name field.
- 6. Click **Search**. A list of feature configurations that meet the search criteria appears in the search results.
- 7. In the **Search Results** section, click the link in the **Description** column corresponding to the feature configuration whose details you want to edit. The **Feature Configuration** screen appears. It contains the following option types:

| Option Type               | Description                                                                                                    | Mandatory (Yes or No) |
|---------------------------|----------------------------------------------------------------------------------------------------|-----------------------|
| File Decryption Key Alias | Used to specify the alias (i.e. key defined in the keystore) using which you want to encrypt or decrypt the files.  Note: By default, the value is set to ouaf.system. You can change the value as per the requirement. | Yes                   |
| Key Store File Path       | Used to specify the directory or bucket from where you want to fetch the keystore file.                                                                                                    | Yes                   |

| Option Type                     | Description                                                                                                    | Mandatory (Yes or No) |
|---------------------------------|----------------------------------------------------------------------------------------------------|-----------------------|
|                                 | If the application environment is an On Premise or Cloud Service environment, you can specify the directory name along with the following relative path:                                                                                                    |                       |
|                                 | @SHARED_DIR – Used when you want<br>to fetch the keystore file from the shared<br>directory on the server.                                                                                                    |                       |
|                                 | For example, you can set the value to @SHARED_DIR/.ouaf_keystore.                                                                                                    |                       |
|                                 | However, if the application environment is a Cloud Service Premium Edition environment, you must specify the following information in the file-storage:// <file extendable="" lookup="" storage="" value="">/<object bucket="" storage=""> format:</object></file> |                       |
|                                 | <ul> <li>The file storage extendable lookup value<br/>from where the cloud storage<br/>compartment and connection details are<br/>retrieved while fetching the keystore file<br/>on OCI.</li> </ul>                                                                |                       |
|                                 | The bucket or container from where you want the system to fetch the keystore file.                                                                                                    |                       |
|                                 | Points to Note:                                                                                                    |                       |
|                                 | By default, the value is set to @SHARED_DIR/ks/.ouaf_keystore. You must change the value as per the requirement.                                                                                                    |                       |
|                                 | The shared directory variable (i.e. <b>SHARED_DIR</b> ) is case-sensitive.                                                                                                    |                       |
| Key Store Mode                  | Used to specify the mode using which you want to encrypt or decrypt the files.                                                                                                    | Yes                   |
|                                 | <b>Note:</b> By default, the value is set to <b>CBC</b> (i.e. Cipher-block Chaining).                                                                                                    |                       |
| Key Store Padding               | Used to specify the padding using which you want to encrypt or decrypt the files.                                                                                                    | Yes                   |
|                                 | Note: By default, the value is set to PKCS5Padding.                                                                                                    |                       |
| Key Store Password File<br>Path | Used to specify the directory or bucket from where you want to fetch the keystore password file.                                                                                                    | Yes                   |

| Option Type           | Description                                                                                                    | Mandatory (Yes or No) |
|-----------------------|----------------------------------------------------------------------------------------------------|-----------------------|
|                       | If the application environment is an On Premise or Cloud Service environment, you can specify the directory name along with the following relative path:                                                                                                    |                       |
|                       | @SHARED_DIR — Used when you want<br>to fetch the keystore password file from<br>the shared directory on the server.                                                                                                    |                       |
|                       | For example, you can set the value to @SHARED_DIR/.ouaf_storepass.                                                                                                    |                       |
|                       | However, if the application environment is a Cloud Service Premium Edition environment, you must specify the following information in the file-storage:// <file extendable="" lookup="" storage="" value="">/<object bucket="" storage=""> format:</object></file>                       |                       |
|                       | <ul> <li>The file storage extendable lookup value<br/>from where the cloud storage<br/>compartment and connection details are<br/>retrieved while fetching the keystore<br/>password file on OCI.</li> </ul>                                                                             |                       |
|                       | <ul> <li>The bucket or container from where you<br/>want the system to fetch the keystore<br/>password file.</li> </ul>                                                                                                    |                       |
|                       | Points to Note:                                                                                                    |                       |
|                       | By default, the value is set to @SHARED_DIR/ks/.ouaf_storepass. You must change the value as per the requirement.                                                                                                    |                       |
|                       | The shared directory variable (i.e. <b>SHARED_DIR</b> ) is case-sensitive.                                                                                                    |                       |
| Key Store Type        | Used to indicate the type of keystore file.                                                                                                    | Yes                   |
|                       | <b>Note:</b> By default, the value is set to <b>JCEKS</b> .                                                                                                    |                       |
| Private Key File Path | Used to specify the directory or bucket from where you want to fetch the private key file.  If the application environment is an On Premise or Cloud Service environment, you can specify the directory name along with the following relative path:  • @SHARED_DIR – Used when you want | Yes                   |
|                       | to fetch the private key file from the shared directory on the server.                                                                                                    |                       |

| Option Type | Description                                                                                                    | Mandatory (Yes or No) |
|-------------|----------------------------------------------------------------------------------------------------|-----------------------|
|             | For example, you can set the value to @SHARED_DIR/.ouaf_storepass.                                                                                                    |                       |
|             | However, if the application environment is a Cloud Service Premium Edition environment, you must specify the following information in the file-storage:// <file extendable="" lookup="" storage="" value="">/<object bucket="" storage=""> format:</object></file> |                       |
|             | <ul> <li>The file storage extendable lookup value<br/>from where the cloud storage<br/>compartment and connection details are<br/>retrieved while fetching the private key<br/>file on OCI.</li> </ul>                                                             |                       |
|             | <ul> <li>The bucket or container from where you<br/>want the system to fetch the private key<br/>file.</li> </ul>                                                                                                    |                       |
|             | Points to Note:                                                                                                    |                       |
|             | By default, the value is set to @SHARED_DIR/ks/.ouaf_storepass. You must change the value as per the requirement.                                                                                                    |                       |
|             | The shared directory variable (i.e. <b>SHARED_DIR</b> ) is case-sensitive.                                                                                                    |                       |

- 8. Enter the values for the required option types in the **Feature Configuration** screen.
- 9. Click the **Save** button in the **Page Title** area. The changes made to the feature configuration are saved.

## 2.6 Upgrading the ORMB Database

This section explains how to upgrade the database. When you upgrade the database, the system overwrites the database schema and the metadata present in the database. However, the transactional data is not affected.

While upgrading from Oracle Revenue Management and Billing Version 4.0.0.0.0 to 5.0.0.0.0, you need to install the following on the database:

- 1. Oracle Revenue Management and Billing (ORMB) Version 5.0.0.0.0
- 2. Oracle Revenue Management and Billing (ORMB) Version 5.0.0.0.0 Post Requisite Patches

## **Points to Note:**

To view the list of patches that you need to apply on the database, refer to the <u>ORMB V5.0.0.0.0 Patch</u> <u>Guide</u> (Document ID: 2910808.1) on My Oracle Support.

Alternatively, instead of individually applying the patches, you can download and install the rollup packs, if available, to apply a set of patches at once. For more information about the rollup packs, refer to Appendix J: ORMB V5.0.0.0.0 Rollup Packs.

Before you upgrade the database, you must take a backup of the existing database.

When you upgrade the database, any metadata with the Owner flag set to CM is not overridden during the upgrade process.

## 2.6.1 Installing ORMB Version 5.0.0.0.0

To install Oracle Revenue Management and Billing (ORMB) Version 5.0.0.0.0:

- 1. Login to the database server using the administrator's credentials.
- 2. Copy the **Oracle Revenue Management and Billing V5.0.0.0 Oracle Database** package to the TEMPDIR folder using the following command:

### **AIX, Linux:**

```
cp <PATH>/<filename>.zip <PATH>/TEMPDIR
```

#### Windows:

```
copy <PATH>\<filename>.zip <PATH>\TEMPDIR
```

**Note:** You can also use File Transfer Protocol (FTP) to transfer the downloaded file from one host to another. You must use the binary mode while copying files through FTP.

3. Change to the TEMPDIR folder using the following command:

#### AIX, Linux:

```
cd <PATH>/TEMPDIR
```

#### Windows:

```
cd <PATH>\TEMPDIR
```

4. Unzip the **Oracle Revenue Management and Billing V5.0.0.0 Oracle Database** package using the following command:

## AIX, Linux:

```
unzip <filename>.zip -d <PATH>/<DESTINATION FOLDER 3>
```

#### Windows:

```
unzip <filename>.zip -d <PATH>\<DESTINATION FOLDER 3>
```

The contents of the zip file are extracted in the <DESTINATION\_FOLDER\_3> folder. The contents include the following sub-folder:

RMB

#### Note:

There might be situations when you do not want to recreate one or more table indexes. You can skip the recreation process of one or more table indexes by adding the following line in the <DESTINATION\_FOLDER\_3>/RMB/Upgrade/Oracle/InstallUpgrade/CDXSchUpg.inp file:
-INDEX: 'INDEX1', 'INDEX2', 'INDEX3'
For example, -INDEX: 'XXT033PO', 'XXT034PO', 'XXT035PO'

5. Set the JAVA HOME environment variable using the following command:

#### AIX, Linux:

```
export JAVA HOME=<JAVA HOME PATH>
```

## Windows:

SET JAVA HOME=<JAVA HOME PATH>

Note: The <JAVA HOME PATH> is the location where Java Development Kit Version 8.0 is installed.

6. Set the JAR PATH environment variable using the following command:

#### **AIX, Linux:**

```
export JAR PATH=<DESTINATION FOLDER 3>/RMB/jarfiles
```

**Note:** The above command is applicable only for AIX and Linux platforms.

7. Set the CLASS PATH environment variable using the following command:

## AIX, Linux:

```
export CLASS_PATH=$JAR_PATH/commons-cli-1.4-c12260c.jar:$JAR_PATH/commons-codec-1.15.jar:$JAR_PATH/commons-collections-3.2.2.jar:$JAR_PATH/jackson-annotations-2.12.2.jar:$JAR_PATH/jackson-core-2.12.2.jar:$JAR_PATH/jackson-databind-2.12.2.jar:$JAR_PATH/log4j-api-2.17.1.jar:$JAR_PATH/log4j-core-2.17.1.jar:$JAR_PATH/ojdbc8-19.3.0.0.0.jar:$JAR_PATH/spl-oradbi-4.5.0.0.1.jar:$JAR_PATH/spl-shared-4.5.0.0.0.jar
```

## **Windows:**

```
SET CLASS_PATH=<DESTINATION_FOLDER_3>\RMB\jarfiles\*
```

8. Change to the Install-Upgrade folder using the following command:

#### AIX, Linux:

```
cd <DESTINATION_FOLDER_3>/RMB/Upgrade/Oracle/Install-Upgrade
```

#### Windows:

cd <DESTINATION\_FOLDER\_3>\RMB\Upgrade\Oracle\Install-Upgrade

9. Execute the OraDBI (Java) utility using the following command:

#### AIX, Linux:

```
$JAVA_HOME/bin/java -Xmx1500M -cp $CLASS_PATH com.oracle.ouaf.oem.install.OraDBI -d jdbc:oracle:thin: @<DB_SERVER_NAME>:<DB_PORT>:<DB_NAME>, <SCHEMA_NAME>, <SCHEMA_PASSWORD>, <READWRITE_USER>, <READONLY_USER>, <READWRITE_ROLE>, <READONLY_ROLE>, <SCHEMA_NAME> -p <READWRITE_USER_PASSWORD>, <READONLY_USER_PASSWORD> -l 1,2 -q true
```

## **Windows:**

```
%JAVA_HOME%\bin\java -Xmx1500M -cp %CLASS_PATH%
com.oracle.ouaf.oem.install.OraDBI -d jdbc:oracle:thin:
@<DB_SERVER_NAME>:<DB_PORT>:<DB_NAME>, <SCHEMA_NAME>,
<SCHEMA_PASSWORD>, <READWRITE_USER>, <READONLY_USER>,
<READWRITE_ROLE>, <READONLY_ROLE>, <SCHEMA_NAME> -p
<READWRITE_USER_PASSWORD>, <READONLY_USER_PASSWORD> -1 1,2 -q
true
```

The following message appears in the command line:

```
Ready to upgrade the target database from V4.0.0.0.0 to V5.0.0.0, do you want to continue (Y/N)?
```

10. Type **Y** and then press **Enter**. A message appears indicating that the process is completed successfully.

## 2.6.2 Applying the Release-Specific Patches

Once you install Oracle Revenue Management and Billing Version 5.0.0.0.0, you need to apply all patches listed in the <u>ORMB V5.0.0.0 Patch Guide</u> (Document ID: 2910808.1). You can apply a patch from a Windows machine or UNIX Standalone server.

To apply a patch:

- 1. Download the patch from My Oracle Support. A zip file is downloaded.
- 2. Unzip the downloaded file using the following command:

## AIX, Linux:

```
unzip <filename>.zip -d <PATH>/<DESTINATION_FOLDER_4>
```

#### Windows:

```
unzip <filename>.zip -d <PATH>\<DESTINATION FOLDER 4>
```

The contents of the zip file are extracted in the <DESTINATION\_FOLDER\_4> folder. The contents include three files - README.txt, MultiPlatform.zip, and Bug\_<PATCH\_NUMBER>\_Product\_Fix\_Design.pdf.

3. Unzip the MultiPlatform.zip file using the following command:

#### AIX, Linux:

```
unzip <DESTINATION_FOLDER_4>/MultiPlatform.zip -d
<PATH>/<DESTINATION FOLDER 5>
```

#### Windows:

unzip <DESTINATION\_FOLDER\_4>\MultiPlatform.zip -d
<PATH>\<DESTINATION FOLDER 5>

The contents of the zip file are extracted in the <DESTINATION\_FOLDER\_5> folder. The contents include the V5.0.0.0.0-<PATCH NUMBER> MultiPlatform folder.

4. Change to the V5.0.0.0-<PATCH\_NUMBER>\_MultiPlatform folder using the following command:

## **AIX, Linux:**

cd <DESTINATION FOLDER 5>/V5.0.0.0-<PATCH NUMBER> MultiPlatform

#### Windows:

cd <DESTINATION FOLDER 5>\V5.0.0.0-<PATCH NUMBER> MultiPlatform

**Note:** The <DESTINATION\_FOLDER\_5> folder is the location where you have extracted the contents of the MultiPlatform.zip file.

The contents include a file named CCB.V5.0.0.0-<PATCH\_NUMBER>.jar and a folder named database.

5. Change to the ORACLE folder using the following command:

#### **AIX, Linux:**

cd database/ORACLE

#### Windows:

cd database\ORACLE

The contents include a zip file named CDXPatch.

6. Unzip the CDXPatch.zip file using the following command:

## AIX, Linux:

unzip CDXPatch.zip -d <PATH>/<DESTINATION FOLDER 6>

## Windows:

```
unzip CDXPatch.zip -d <PATH>\<DESTINATION FOLDER 6>
```

The contents of the zip file are extracted in the <DESTINATION\_FOLDER\_6> folder. The contents include utility files and a folder named <PATCH NUMBER>.

7. Execute the ouafDatabasePatch utility using the following command:

#### Windows:

ouafDatabasePatch.cmd

## AIX, Linux:

ouafDatabasePatch.sh

## 2.7 Migrating Data

No data migration is required while upgrading from Oracle Revenue Management and Billing Version 4.0.0.0.0 to 5.0.0.0.0.

## 3. Additional Tasks

This section describes the following tasks that you need to perform after upgrading the application:

- 1. Generating the Application Viewer
- 2. Starting the Thread Pool Worker
- 3. Building Javadoc Index

## 3.1 Generating the Application Viewer

Once you upgrade the application, you need to regenerate the application viewer. To regenerate the application viewer:

- 1. Login to the application server using the administrator's credentials.
- 2. Initialize the application environment (on which you want to regenerate the application viewer) using the following command:

## **AIX, Linux:**

\$SPLEBASE/bin/splenviron.sh -e \$SPLENVIRON

#### **Windows:**

%SPLEBASE%\bin\splenviron.cmd -e %SPLENVIRON%

Where, \$SPLEBASE or %SPLEBASE% is the path where the application environment is installed, and \$SPLENVIRON or %SPLEBASE% is the name of the application environment for which you want to set the environment variables.

3. Set the ANT OPTS environment variable using the following command:

## Windows:

```
Set ANT OPTS= -Xms512m -Xmx1024m -XX:PermSize=256M
```

**Note:** This command helps to process some tasks which require more memory. This command is only applicable for Windows and not for Linux machine.

4. Execute the genappvieweritems utility using the following command:

#### **AIX, Linux:**

\$SPLEBASE/bin/genappvieweritems.sh

#### Windows:

%SPLEBASE%\bin\genappvieweritems.cmd

If the application viewer is generated successfully, the response code is set to 0. However, if you get a response code other than 0, it means an error has occurred while generating the application viewer. A log file is created in the \$SPLEBASE/logs folder.

5. Execute the initialSetup utility using the following command:

#### AIX, Linux:

\$SPLEBASE/bin/initialSetup.sh

#### Windows:

%SPLEBASE%\bin\initialSetup.cmd

Where, \$SPLEBASE or %SPLEBASE% is the path where the application environment is installed. The initialSetup utility updates the configuration files including the WAR files on the system.

## 3.2 Starting the Thread Pool Worker

Once you upgrade the application, you need to start the thread pool worker. The thread pool worker is required when you execute batches either online or through batch scheduler.

You can use the **Distributed Thread Pool** property of the thread pool worker to set the number of threads that can run concurrently. By default, 5 threads run concurrently. You can change the default value by editing the following line in the threadpoolworker.properties file:

```
com.splwg.grid.distThreadPool.threads.DEFAULT=5
```

To start the thread pool worker, use the following command once you initialize the application environment:

#### AIX, Linux:

\$SPLEBASE/bin/threadpoolworker.sh

#### Windows:

%SPLEBASE%\bin\threadpoolworker.cmd

Where, \$SPLEBASE or &SPLEBASE% is the path where the application environment is installed.

## 3.3 Building Javadoc Index

Once you upgrade the application, you may want to regenerate the index file of Javadoc documentation. You must regenerate the Javadoc index file only when some modifications are made to the Java code.

To regenerate the Javadoc index file, use the following command:

#### AIX, Linux:

\$SPLEBASE/bin/buildJavadocsIndex.sh

#### Windows:

%SPLEBASE%\bin\buildJavadocsIndex.cmd

Where, \$SPLEBASE or &SPLEBASE% is the path where the application environment is installed.

## **Appendix A:** Known Issues

To view a list of known issues in the current release, refer to the *Oracle Revenue Management and Billing Version 5.0.0.0.0 Release Notes*.

## **Appendix B: Third-Party Software Upgrade**

To view a list of third-party software that you need to upgrade before upgrading the application, refer to the **Upgrade Prerequisites** section in the *Oracle Revenue Management and Billing Upgrade Path Guide*.

# Appendix C: New Tables Added in ORMB Version 5.0.0.0.0

This section lists and describes the tables that are newly added in Oracle Revenue Management and Billing Version 5.0.0.0.0.

## C.1 C1\_ACCUM\_REINSR\_ASL\_AMT

| Purpose:                 | Used to store the details of the aggregate stop-loss charge created for the reinsurer account. |
|--------------------------|------------------------------------------------------------------------------------------------|
| Total Number of Columns: | 4                                                                                              |

## **Column Details:**

| Column Name     | Data Type | Nullable (Yes or No) | Default Value |
|-----------------|-----------|----------------------|---------------|
| ACCUM_GRP_ID    | CHAR(12)  | No                   | -             |
| WIN_START_DT    | DATE      | No                   | -             |
| ACCT_ID         | CHAR(10)  | No                   | -             |
| BILLABLE_CHG_ID | CHAR(12)  | No                   | 1.1           |

## **Primary Key:**

| Кеу Туре  | Column Name  |
|-----------|--------------|
| Composite | ACCUM_GRP_ID |
|           | WIN_START_DT |
|           | ACCT_ID      |

| Sr. No. | Index Name | Index Type | Column Name     |
|---------|------------|------------|-----------------|
| 1.      | XM780P0    | Unique     | ACCUM_GRP_ID    |
|         |            |            | WIN_START_DT    |
|         |            |            | ACCT_ID         |
| 2.      | XM780S0    | Non Unique | ACCUM_GRP_ID    |
|         |            |            | WIN_START_DT    |
| 3.      | XM780S1    | Non Unique | ACCT_ID         |
| 4.      | XM780S2    | Non Unique | BILLABLE_CHG_ID |

## C.2 C1\_ACCUM\_REINSR\_SSL\_AMT

| Purpose:                 | Used to store the details of the specific stop-loss charge created for the reinsurer account. |
|--------------------------|-----------------------------------------------------------------------------------------------|
| Total Number of Columns: | 4                                                                                             |

## **Column Details:**

| Column Name     | Data Type | Nullable (Yes or No) | Default Value |
|-----------------|-----------|----------------------|---------------|
| ACCUM_GRP_ID    | CHAR(12)  | No                   | -             |
| WIN_START_DT    | DATE      | No                   | -             |
| ACCT_ID         | CHAR(10)  | No                   | -             |
| BILLABLE_CHG_ID | CHAR(12)  | No                   | 1.1           |

## **Primary Key:**

| Кеу Туре  | Column Name  |
|-----------|--------------|
| Composite | ACCUM_GRP_ID |
|           | WIN_START_DT |
|           | ACCT_ID      |

| Sr. No. | Index Name | Index Type | Column Name     |
|---------|------------|------------|-----------------|
| 1.      | XM780P0    | Unique     | ACCUM_GRP_ID    |
|         |            |            | WIN_START_DT    |
|         |            |            | ACCT_ID         |
| 2.      | XM780S0    | Non Unique | ACCUM_GRP_ID    |
|         |            |            | WIN_START_DT    |
| 3.      | XM780S1    | Non Unique | ACCT_ID         |
| 4.      | XM780S2    | Non Unique | BILLABLE_CHG_ID |

## C.3 C1\_BUS\_RULE\_REF\_WO

| Purpose:                 |    |
|--------------------------|----|
| Total Number of Columns: | 10 |

## **Column Details:**

| Column Name  | Data Type          | Nullable (Yes or No) | Default Value |
|--------------|--------------------|----------------------|---------------|
| BUS_RULE_ID  | CHAR(15 BYTE)      | No                   | -             |
| REF_THR_AMT  | NUMBER(15,2)       | Yes                  | -             |
| REF_THR_DAYS | NUMBER(3,0)        | Yes                  | -             |
| UDF_1        | VARCHAR2(254 BYTE) | Yes                  | -             |
| UDF_2        | VARCHAR2(254 BYTE) | Yes                  | -             |
| UDF_3        | VARCHAR2(254 BYTE) | Yes                  | -             |
| UDF_4        | VARCHAR2(254 BYTE) | Yes                  | -             |
| VERSION      | NUMBER(5,0)        | No                   | -             |
| WO_THR_AMT   | NUMBER(15,2)       | Yes                  | -             |
| WO_THR_DAYS  | NUMBER(3,0)        | Yes                  | -             |

## **Primary Key:**

| Кеу Туре | Column Name |
|----------|-------------|
| Simple   | BUS_RULE_ID |

| Sr. No. | Index Name | Index Type | Column Name |
|---------|------------|------------|-------------|
| 1.      | XM723P0    | Unique     | BUS_RULE_ID |

## C.4 C1\_REFWO\_INS

| Purpose:                 |    |
|--------------------------|----|
| Total Number of Columns: | 19 |

## **Column Details:**

| Column Name           | Data Type         | Nullable (Yes or No) | Default Value |
|-----------------------|-------------------|----------------------|---------------|
| ACCT_ID               | CHAR(10 BYTE)     | No                   | -             |
| BUS_RULE_ID           | CHAR(15 BYTE)     | Yes                  | -             |
| C1_REF_WO_REQ_TYPE_CD | CHAR(30 BYTE)     | Yes                  | -             |
| CRE_DTTM              | DATE              | Yes                  | -             |
| EXT_REASON_CD         | VARCHAR2(20 BYTE) | Yes                  | -             |
| ILM_ARCH_SW           | CHAR(1 BYTE)      | Yes                  | -             |
| ILM_DT                | DATE              | Yes                  | -             |
| INST_ENT_ID           | CHAR(15 BYTE)     | No                   | -             |
| INST_ENT_TYPE_FLG     | CHAR(4 BYTE)      | No                   | -             |
| ORIG_ACCT_BAL         | NUMBER(15,2)      | Yes                  | -             |
| REASON_CD             | VARCHAR2(20 BYTE) | Yes                  | -             |
| REF_WO_INST_ID        | CHAR(12 BYTE)     | No                   | -             |
| REF_WO_INST_STAT_FLG  | CHAR(4 BYTE)      | No                   | -             |
| REF_WO_REQ_ID         | CHAR(12 BYTE)     | Yes                  | -             |
| REFWO_INST_RSN_CD_FLG | CHAR(4 BYTE)      | Yes                  | -             |
| REQ_CRE_DT            | DATE              | Yes                  | -             |
| UPDT_DTTM             | DATE              | Yes                  | -             |
| VERSION               | NUMBER(5,0)       | Yes                  | -             |
| WAIT_DT               | DATE              | No                   | -             |

## **Primary Key:**

| Кеу Туре | Column Name    |
|----------|----------------|
| Simple   | REF_WO_INST_ID |

## **Indexes:**

| Sr. No. | Index Name | Index Type | Column Name           |  |
|---------|------------|------------|-----------------------|--|
| 1.      | XF955P0    | Unique     | REF_WO_INST_ID        |  |
| 2.      | XF955S1    | Non Unique | ACCT_ID               |  |
| 3.      | XF955S2    | Non Unique | REF_WO_INST_STAT_FLG  |  |
| 4.      | XF955S3    | Non Unique | REQ_CRE_DT            |  |
| 5.      | XF955S4    | Non Unique | WAIT_DT               |  |
| 6.      | XF955S5    | Non Unique | C1_REF_WO_REQ_TYPE_CD |  |
| 7.      | XF955S6    | Non Unique | INST_ENT_TYPE_FLG     |  |
|         |            |            | INST_ENT_ID           |  |
| 8.      | XF955S7    | Non Unique | REFWO_INST_RSN_CD_FLG |  |

## C.5 C1\_REF\_WO\_INS\_K

| Purpose:                 |   |
|--------------------------|---|
| Total Number of Columns: | 2 |

## **Column Details:**

| Column Name    | Data Type     | Nullable (Yes or No) | Default Value |
|----------------|---------------|----------------------|---------------|
| REF_WO_INST_ID | CHAR(12 BYTE) | No                   | -             |
| ENV_ID         | CHAR(6 BYTE)  | No                   | -             |

## **Primary Key:**

| Кеу Туре  | Column Name    |
|-----------|----------------|
| Composite | REF_WO_INST_ID |
|           | ENV_ID         |

| Sr. No. | Index Name | Index Type | Column Name    |  |
|---------|------------|------------|----------------|--|
| 1.      | XF956P0    | Unique     | REF_WO_INST_ID |  |
|         |            |            | ENV_ID         |  |

## **Appendix D: Existing Tables Modified in ORMB Version 5.0.0.0.0**

This section lists the existing tables which are modified in Oracle Revenue Management and Billing Version 5.0.0.0.0. It indicates the columns that are newly added, dropped, or modified in these tables.

## D.1 CI\_ACCUM\_ASL\_AMT

The following table lists the columns that are newly added, modified, or dropped from the CI ACCUM ASL AMT table:

| Sr. No. | Column Name   | Modification Type | Data Type in V4.0.0.0.0 | Data Type in<br>V5.0.0.0.0 | Data Migration<br>Required (Yes or<br>No) |   |
|---------|---------------|-------------------|-------------------------|----------------------------|-------------------------------------------|---|
| 1.      | REINSR_STATUS | Newly Added       | -                       | CHAR(1)                    | No                                        | - |

## D.2 CI\_ACCUM\_SSL\_AMT

The following table lists the columns that are newly added, modified, or dropped from the CI\_ACCUM\_SSL\_AMT table:

| Sr. No. | Column Name   | Modification Type | Data Type in<br>V4.0.0.0.0 | Data Type in V5.0.0.0.0 | Data Migration<br>Required (Yes or<br>No) |   |
|---------|---------------|-------------------|----------------------------|-------------------------|-------------------------------------------|---|
| 1.      | REINSR_STATUS | Newly Added       | -                          | CHAR(1)                 | No                                        | - |

## D.3 CI\_CIS\_DIVISION

The following table lists the columns that are newly added, modified, or dropped from the CI\_CIS\_DIVISION table:

| Sr. No. | Column Name       | Modification Type | Data Type in V4.0.0.0.0 | Data Type in V5.0.0.0.0 | Data Migration<br>Required (Yes or<br>No) |   |
|---------|-------------------|-------------------|-------------------------|-------------------------|-------------------------------------------|---|
| 1.      | LOCAL_CURRENCY_CD | Newly Added       | -                       | CHAR(3)                 | No                                        | - |

## D.4 CI\_DST\_CODE

The following table lists the columns that are newly added, modified, or dropped from the CI\_DST\_CODE table:

| Sr. No. | Column Name       | Modification Type | Data Type in V4.0.0.0.0 | Data Type in V5.0.0.0.0 | Data Migration<br>Required (Yes or<br>No) |   |
|---------|-------------------|-------------------|-------------------------|-------------------------|-------------------------------------------|---|
| 1.      | LOCAL_CURRENCY_SW | Newly Added       | -                       | CHAR(1)                 | No                                        | - |

## D.5 CI\_FT\_GL\_EXT

The following table lists the columns that are newly added, modified, or dropped from the CI\_FT\_GL\_EXT table:

| Sr. No. | Column Name                    | Modification Type | Data Type in V4.0.0.0.0 | Data Type in V5.0.0.0.0 | Data Migration<br>Required (Yes or<br>No) | Column Value<br>After Data<br>Migration |
|---------|--------------------------------|-------------------|-------------------------|-------------------------|-------------------------------------------|-----------------------------------------|
| 1.      | DIVISION_CURRENCY_EXCHRATE _ID | Newly Added       | -                       | CHAR(10)                | No                                        | -                                       |
| 2.      | LOCAL_CURRENCY_AMT             | Newly Added       |                         | NUMBER(15,2)            | No                                        | -                                       |
| 3.      | LOCAL_CURRENCY_CD              | Newly Added       | -                       | CHAR(3)                 | No                                        | -                                       |

| Sr. No. | Column Name                | Modification Type | Data Type in V4.0.0.0.0 | Data Type in V5.0.0.0.0 | Data Migration<br>Required (Yes or<br>No) |   |
|---------|----------------------------|-------------------|-------------------------|-------------------------|-------------------------------------------|---|
| 4.      | LOCAL_CURRENCY_EXCHRATE    | Newly Added       | -                       | NUMBER(36,18)           | No                                        | - |
| 5.      | LOCAL_CURRENCY_EXCHRATE_ID | Newly Added       | -                       | CHAR(10)                | No                                        | - |

## D.6 CI\_STM\_ADJ\_VW

The following table lists the columns that are newly added, modified, or dropped from the CI\_STM\_ADJ\_VW table:

| Sr. No. | Column Name | Modification Type | Data Type in V4.0.0.0.0 | Data Type in V5.0.0.0.0 | Data Migration<br>Required (Yes or<br>No) |   |
|---------|-------------|-------------------|-------------------------|-------------------------|-------------------------------------------|---|
| 1.      | ADJ_TYPE_CD | Newly Added       | -                       | CHAR(8)                 | No                                        | - |

## D.7 CI\_STM\_PER\_VW

The following table lists the columns that are newly added, modified, or dropped from the CI\_STM\_PER\_VW table:

| Sr. No. | Column Name | Modification Type | Data Type in V4.0.0.0.0 | Data Type in V5.0.0.0.0 | Data Migration<br>Required (Yes or<br>No) |   |
|---------|-------------|-------------------|-------------------------|-------------------------|-------------------------------------------|---|
| 1.      | STATE_DESCR | Newly Added       | -                       | VARCHAR2(60)            | No                                        | - |

## D.8 CI\_STM\_SERVICE\_VW

The following table lists the columns that are newly added, modified, or dropped from the CI\_STM\_SERVICE\_VW table:

| Sr. No. | Column Name         | Modification Type | Data 1<br>V4.0.0.0. | / I - | n | Data<br>V5.0.0.0 | Type<br>0.0 | in | Data<br>Requir<br>No) | Migration<br>ed (Yes or | Column<br>After<br>Migration | Value<br>Data |
|---------|---------------------|-------------------|---------------------|-------|---|------------------|-------------|----|-----------------------|-------------------------|------------------------------|---------------|
| 1.      | SETTLEMENT_ACCT _ID | Newly Added       |                     | -     |   | Cŀ               | HAR(10)     |    |                       | No                      | -                            |               |

## D.9 C1\_DEAL\_SIMULATION\_DTL

The following table lists the columns that are newly added, modified, or dropped from the C1\_DEAL\_SIMULATION\_DTL table:

| Sr | . No. | Column Name       | Modification Type | Data Type in V4.0.0.0.0 | Data Type in V5.0.0.0.0 | Data Migration<br>Required (Yes or<br>No) | Column Value<br>After Data<br>Migration |
|----|-------|-------------------|-------------------|-------------------------|-------------------------|-------------------------------------------|-----------------------------------------|
|    | 1.    | PROFITABILITY_VAL | Format Change     | NUMBER(8,2)             | NUMBER(15,2)            | No                                        | -                                       |

## D.10 C1\_DEAL\_SIMULATION\_SMRY

The following table lists the columns that are newly added, modified, or dropped from the C1\_DEAL\_SIMULATION\_SMRY table:

| Sr. No. | Column Name       | Modification Type | Data Type in V4.0.0.0.0 | Data Type in V5.0.0.0.0 | Data Migration<br>Required (Yes or<br>No) | Column Value<br>After Data<br>Migration |
|---------|-------------------|-------------------|-------------------------|-------------------------|-------------------------------------------|-----------------------------------------|
| 1.      | PROFITABILITY_VAL | Format Change     | NUMBER(8,2)             | NUMBER(15,2)            | No                                        | -                                       |

## D.11 C1\_REF\_WO\_REQ

The following table lists the columns that are newly added, modified, or dropped from the C1\_REF\_WO\_REQ table:

| Sr. No. | Column Name | Modification Type | Data Type in V4.0.0.0.0 | Data Type in V5.0.0.0.0 | Data Migration<br>Required (Yes or<br>No) |   |
|---------|-------------|-------------------|-------------------------|-------------------------|-------------------------------------------|---|
| 1.      | ADJ_LVL_FLG | Newly Added       | -                       | CHAR(4)                 | No                                        | - |

## D.12 C1\_REF\_WO\_REQ\_TYPE

The following table lists the columns that are newly added, modified, or dropped from the C1\_REF\_WO\_REQ\_TYPE table:

| Sr. No. | Column Name     | Modification Type | Data Type in V4.0.0.0.0 | Data Type in V5.0.0.0.0 | Data Migration<br>Required (Yes or<br>No) |   |
|---------|-----------------|-------------------|-------------------------|-------------------------|-------------------------------------------|---|
| 1.      | NETT_SA_TYPE_CD | Newly Added       | -                       | CHAR(8)                 | No                                        | - |

# Appendix E: Algorithms and Algorithm Types Dropped in ORMB Version 5.0.0.0.0

This section lists the algorithms and algorithm types which are dropped in Oracle Revenue Management and Billing Version 5.0.0.0.0.

## **E.1** Algorithm Types

No algorithm types are dropped in Oracle Revenue Management and Billing Version 5.0.0.0.0.

## **E.2** Algorithms

The following table lists the algorithms which are dropped in Oracle Revenue Management and Billing Version 5.0.0.0.0:

| Algorithm    | Description                                                        |
|--------------|--------------------------------------------------------------------|
| C1_FOPPASMGH | This Algorithm is for FOP payment summary group healthcare report. |
| C1-ERPBILEX  | Bill Extract Algorithm for ERP Invoice in UBL 2.1 Format           |
| ST FOR TWIS  | Create statement print extract records in twist and camt           |

# Appendix F: Parameters Added or Removed from Algorithm Types in ORMB Version 5.0.0.0.0

No parameters are newly added or removed from the existing algorithm types in Oracle Revenue Management and Billing Version 5.0.0.0.0.

# Appendix G: Option Types Added or Removed from Feature Configurations in ORMB Version 5.0.0.0.0

This section lists the option types which are newly added or removed from the existing feature configurations in Oracle Revenue Management and Billing Version 5.0.0.0.0.

| Feature Configuration | Option Type (Removed from 5.0.0.0.0) | Option Type (Added in 5.0.0.0.0)               |
|-----------------------|--------------------------------------|------------------------------------------------|
| C1_AXENTITY           | -                                    | Display Information String                     |
| C1_CMO                | -                                    | Excluded Contract types for netting            |
| C1_FINTRANOP          | -                                    | Defer Bill Segment Freeze                      |
| C1_STM                | -                                    | Account Basic Bank Identifier                  |
|                       | -                                    | Receiver Organisation Identifier               |
|                       | -                                    | Receiver Person Identifier Type                |
|                       | •                                    | Tax Region Char                                |
| C1-ADJ-PAY            | -                                    | Account Level Payment Characteristic Type      |
|                       | -                                    | On-Account Contract Type                       |
|                       | -                                    | On-Account Match Type                          |
|                       | -                                    | Statement Level Payment<br>Characteristic Type |
| C1-ASOBLLNG           | -                                    | Reinsurer Person Relationship Type             |
| C1-BRMLINOPS          | -                                    | Bill Readiness Feature Install Type            |
| C1-PAYFLUPLD          | -                                    | Field Mapping for Match Type                   |
| SYSDT                 | -                                    | Maximum Attachment Size                        |

## Appendix H: Characteristic Types Dropped in ORMB Version 5.0.0.0.0

No characteristic types are dropped in Oracle Revenue Management and Billing Version 5.0.0.0.0.

## **Appendix I:** Changing the DB User Password

If you have changed the database user password, you need to execute the following steps before installing the rollup pack for Oracle Utilities Application Framework Version 4.5.0.0.0:

- Download and apply the single fix available for Bug 22505470 PATCHES APPEND EXTRA SPACE TO STRINGS AND ADD DB SERVICE CONNECTION SUPPORT on the application and database environments.
- 2. Perform the following steps on the application environment:
  - a. Change the DB Name using the configureEnv command.
  - b. Execute the initialSetup utility using the following command:

#### AIX, Linux:

\$SPLEBASE/bin/initialSetup.sh

## **Windows:**

%SPLEBASE%\bin\initialSetup.cmd

c. Execute the invokeDBUpdatePatch utility to change the database user name and password using the following command:

## **AIX, Linux:**

\$SPLEBASE/bin/invokeDBUpdatePatch.sh -b

## **Windows:**

%SPLEBASE%\bin\invokeDBUpdatePatch.cmd -b

## **Appendix J: ORMB V5.0.0.0.0 Rollup Packs**

Instead of individually applying the patches, you can download and apply the release-specific rollup packs. To view the list of rollup packs that you need to apply on the application environment and database, refer to the *ORMB V5.0.0.0.0 Patch Guide* (*Document ID: 2910808.1*) on My Oracle Support.

## J.1 Applying a Rollup Pack on the Application Environment

Once you install Oracle Revenue Management and Billing Version 5.0.0.0.0, you need to apply the rollup packs listed in the <u>ORMB V5.0.0.0.0 Patch Guide</u> (Document ID: 2910808.1). To apply a rollup pack on the application environment:

- 1. Download the rollup pack from My Oracle Support. A zip file is downloaded.
- 2. Unzip the rollup pack using the following command:

## AIX, Linux:

```
unzip <filename>.zip -d <PATH>/<DESTINATION FOLDER 1>
```

#### Windows:

```
unzip <filename>.zip -d <PATH>\<DESTINATION FOLDER 1>
```

The contents of the zip file are extracted in the <code><DESTINATION\_FOLDER\_1></code> folder. The contents include the <code>README.txt</code> file and three folders named <code>RMB\_V5.0.0.0.0\_App\_Rollup</code>, <code>RMB\_V5.0.0.0.0\_DB\_Rollup</code>, and <code>RMB\_V5.0.0.0.0\_PFDs</code>.

3. Initialize the application environment (on which you want to install the rollup pack) using the following command:

#### AIX, Linux:

```
$SPLEBASE/bin/splenviron.sh -e $SPLENVIRON
```

## Windows:

%SPLEBASE%\bin\splenviron.cmd -e %SPLENVIRON%

#### Where,

\$SPLEBASE or \$SPLEBASE% is the path where the application environment is installed and \$SPLENVIRON or \$SPLENVIRON% is the name of the application environment.

4. Change to the RMB V5.0.0.0.0 App Rollup folder using the following command:

#### AIX, Linux:

```
cd <DESTINATION_FOLDER_1>/RMB_V5.0.0.0.0_App_Rollup
```

## **Windows:**

```
cd <DESTINATION FOLDER 1>\RMB V5.0.0.0.0 App Rollup
```

**Note:** The <DESTINATION\_FOLDER\_1> folder is the location where you have extracted the contents of the rollup pack.

5. Install the patch using the following command:

#### AIX, Linux:

```
./installSFgroup.sh
```

#### Windows:

installSFgroup.cmd

## J.2 Applying a Rollup Pack on the Database

Once you install Oracle Revenue Management and Billing Version 5.0.0.0.0, you need to apply the rollup packs listed in the <u>ORMB V5.0.0.0.0 Patch Guide</u> (Document ID: 2910808.1). You can apply a rollup pack from a Windows machine or UNIX Standalone server. To apply a rollup pack on the database:

- 1. Download the rollup pack from My Oracle Support. A zip file is downloaded.
- 2. Unzip the rollup pack using the following command:

#### AIX, Linux:

```
unzip <filename>.zip -d <PATH>/<DESTINATION FOLDER 1>
```

## Windows:

```
unzip <filename>.zip -d <PATH>\<DESTINATION FOLDER 1>
```

The contents of the zip file are extracted in the <code><DESTINATION\_FOLDER\_1></code> folder. The contents include the <code>README.txt</code> file and three folders named <code>RMB\_V5.0.0.0.0\_App\_Rollup</code>, <code>RMB\_V5.0.0.0.0\_DB\_Rollup</code>, and <code>RMB\_V5.0.0.0.0\_DPFDs</code>.

3. Change to the RMB V5.0.0.0.0 DB Rollup folder using the following command:

#### **AIX, Linux:**

```
cd <DESTINATION FOLDER 1>/RMB V5.0.0.0.0 DB Rollup
```

## Windows:

```
cd <DESTINATION FOLDER 1>\RMB V5.0.0.0.0 DB Rollup
```

Note: The <DESTINATION\_FOLDER\_1> folder is the location where you have extracted the contents of the rollup pack.

4. Execute the ouafDatabasePatch utility using the following command:

## Windows:

ouafDatabasePatch.cmd

#### AIX, Linux:

ouafDatabasePatch.sh

# Appendix K: New Tables Added in OUAF Version 4.5.0.0.0

This section lists and describes the tables that are newly added in Oracle Utilities Application Framework Version 4.5.0.0.0.

## K.1 CI\_MD\_IDX

| Purpose:                 | Used to store the details of an index. |
|--------------------------|----------------------------------------|
| Total Number of Columns: | 5                                      |

## **Column Details:**

| Column Name | Data Type   | Nullable (Yes or No) | Default Value |
|-------------|-------------|----------------------|---------------|
| IDX_CD      | CHAR(12)    | No                   | -             |
| TBL_NAME    | CHAR(30)    | No                   | -             |
| UNIQUE_SW   | CHAR(1)     | No                   | -             |
| OWNER_FLG   | CHAR(4)     | No                   | 1.1           |
| VERSION     | NUMBER(5,0) | No                   | 1             |

## **Primary Key:**

| Кеу Туре | Column Name |
|----------|-------------|
| Simple   | IDX_CD      |

| Sr. No. | Index Name | Index Type | Column Name |
|---------|------------|------------|-------------|
| 1.      | F1C799P0   | Unique     | IDX_CD      |

## K.2 CI\_MD\_IDX\_FLD

| Purpose:                 | Used to store the fields that are used to create an index. |
|--------------------------|------------------------------------------------------------|
| Total Number of Columns: | 5                                                          |

## **Column Details:**

| Column Name | Data Type   | Nullable (Yes or No) | Default Value |
|-------------|-------------|----------------------|---------------|
| IDX_CD      | CHAR(12)    | No                   | -             |
| SEQ_NUM     | NUMBER(3,0) | No                   | 0             |
| FLD_NAME    | CHAR(30)    | No                   | -             |
| OWNER_FLG   | CHAR(4)     | No                   | 1.1           |
| VERSION     | NUMBER(5,0) | No                   | 1             |

## **Primary Key:**

| Кеу Туре  | Column Name |
|-----------|-------------|
| Composite | IDX_CD      |
|           | SEQ_NUM     |

#### **Indexes:**

| Sr. No. | Index Name | Index Type | Column Name |
|---------|------------|------------|-------------|
| 1.      | F1C800P0   | Unique     | IDX_CD      |
|         |            |            | SEQ_NUM     |
| 2.      | F1C800S1   | Unique     | IDX_CD      |
|         |            |            | FLD_NAME    |

## K.3 CI\_MD\_TBL\_ADDTL

| Purpose:                 | Used to store the additional attributes of a table. |
|--------------------------|-----------------------------------------------------|
| Total Number of Columns: | 4                                                   |

## **Column Details:**

| Column Name        | Data Type | Nullable (Yes or No) | Default Value |
|--------------------|-----------|----------------------|---------------|
| TBL_NAME           | CHAR(30)  | No                   | -             |
| TBL_GEN_STATUS_FLG | CHAR(4)   | No                   | 1.1           |
| OWNER_FLG          | CHAR(4)   | No                   | 1.1           |

| Column Name | Data Type   | Nullable (Yes or No) | Default Value |
|-------------|-------------|----------------------|---------------|
| VERSION     | NUMBER(5,0) | No                   | 1             |

## **Primary Key:**

| Кеу Туре | Column Name |
|----------|-------------|
| Simple   | TBL_NAME    |

## Indexes:

| Sr. No. | Index Name | Index Type | Column Name |
|---------|------------|------------|-------------|
| 1.      | F1C906P0   | Unique     | TBL_NAME    |

## K.4 F1\_IWS\_SVC\_FLDTEXT

| Purpose:                        | Used to store the help text fields of an inbound web service. |
|---------------------------------|---------------------------------------------------------------|
| <b>Total Number of Columns:</b> | 7                                                             |

## **Column Details:**

| Column Name   | Data Type      | Nullable (Yes or No) | Default Value |
|---------------|----------------|----------------------|---------------|
| IN_SVC_NAME   | VARCHAR2(254)  | No                   | -             |
| TEXT_NAME     | CHAR(30)       | No                   | -             |
| IWS_HELP_TEXT | VARCHAR2(4000) | No                   | -             |
| EXAMPLE_TEXT  | VARCHAR2(4000) | Yes                  | -             |
| FLD_NAME      | CHAR(30)       | No                   | -             |
| OWNER_FLG     | CHAR(4)        | No                   | 1.1           |
| VERSION       | NUMBER(5,0)    | No                   | 1             |

## **Primary Key:**

| Кеу Туре  | Column Name |
|-----------|-------------|
| Composite | IN_SVC_NAME |
|           | TEXT_NAME   |

| Sr. No. | Index Name | Index Type | Column Name |
|---------|------------|------------|-------------|
| 1.      | F1C903P0   | Unique     | IN_SVC_NAME |
|         |            |            | TEXT_NAME   |

## K.5 F1\_IWS\_SVC\_OPER\_L

| Purpose:                 | Used to store the description of the inbound web service operation. |
|--------------------------|---------------------------------------------------------------------|
| Total Number of Columns: | 7                                                                   |

## **Column Details:**

| Column Name    | Data Type      | Nullable (Yes or No) | Default Value |
|----------------|----------------|----------------------|---------------|
| IN_SVC_NAME    | VARCHAR2(254)  | No                   | -             |
| OPERATION_NAME | VARCHAR2(254)  | No                   | -             |
| LANGUAGE_CD    | CHAR(3)        | No                   | -             |
| DESCR          | VARCHAR2(60)   | No                   | 1.1           |
| DESCRLONG      | VARCHAR2(4000) | Yes                  | -             |
| OWNER_FLG      | CHAR(4)        | No                   | 1.1           |
| VERSION        | NUMBER(5,0)    | No                   | 1             |

## **Primary Key:**

| Кеу Туре  | Column Name    |
|-----------|----------------|
| Composite | IN_SVC_NAME    |
|           | OPERATION_NAME |
|           | LANGUAGE_CD    |

| Sr. No. | Index Name | Index Type | Column Name    |
|---------|------------|------------|----------------|
| 1.      | F1C904P0   | Unique     | IN_SVC_NAME    |
|         |            |            | OPERATION_NAME |
|         |            |            | LANGUAGE_CD    |

## K.6 F1\_IWS\_SVC\_OPER\_OPT

| Purpose:                        | Used to store the option details of an inbound web service operation. |
|---------------------------------|-----------------------------------------------------------------------|
| <b>Total Number of Columns:</b> | 7                                                                     |

## **Column Details:**

| Column Name     | Data Type       | Nullable (Yes or No) | Default Value |
|-----------------|-----------------|----------------------|---------------|
| IN_SVC_NAME     | VARCHAR2(254)   | No                   | -             |
| OPERATION_NAME  | VARCHAR2(254)   | No                   | -             |
| IWS_OPR_OPT_FLG | CHAR(4)         | No                   | 1.1           |
| SEQ_NUM         | NUMBER(3,0)     | No                   | -             |
| IWS_OPR_OPT_VAL | VARCHAR2(32000) | No                   | -             |
| OWNER_FLG       | CHAR(4)         | No                   | 1.1           |
| VERSION         | NUMBER(5,0)     | No                   | 1             |

## **Primary Key:**

| Кеу Туре  | Column Name     |
|-----------|-----------------|
| Composite | IN_SVC_NAME     |
|           | OPERATION_NAME  |
|           | IWS_OPR_OPT_FLG |
|           | SEQ_NUM         |
|           | OWNER_FLG       |

| Sr. No. | Index Name | Index Type | Column Name     |
|---------|------------|------------|-----------------|
| 1.      | F1C905P0   | Unique     | IN_SVC_NAME     |
|         |            |            | OPERATION_NAME  |
|         |            |            | IWS_OPR_OPT_FLG |
|         |            |            | SEQ_NUM         |
|         |            |            | OWNER_FLG       |

## K.7 F1\_IWS\_SVC\_SCHEMA

| Purpose:                 | Used to store the schema information of an inbound web service. |
|--------------------------|-----------------------------------------------------------------|
| Total Number of Columns: | 7                                                               |

## **Column Details:**

| Column Name     | Data Type       | Nullable (Yes or No) | Default Value |
|-----------------|-----------------|----------------------|---------------|
| IN_SVC_NAME     | VARCHAR2(254)   | No                   | -             |
| OPERATION_NAME  | VARCHAR2(254)   | No                   | -             |
| IWS_OPR_OPT_FLG | CHAR(4)         | No                   | 1.1           |
| SEQ_NUM         | NUMBER(3,0)     | No                   | -             |
| IWS_OPR_OPT_VAL | VARCHAR2(32000) | No                   | -             |
| OWNER_FLG       | CHAR(4)         | No                   | 1.1           |
| VERSION         | NUMBER(5,0)     | No                   | 1             |

## **Primary Key:**

| Кеу Туре  | Column Name     |
|-----------|-----------------|
| Composite | IN_SVC_NAME     |
|           | OPERATION_NAME  |
|           | IWS_OPR_OPT_FLG |
|           | SEQ_NUM         |
|           | OWNER_FLG       |

| Sr. No. | Index Name | Index Type | Column Name     |
|---------|------------|------------|-----------------|
| 1.      | F1C905P0   | Unique     | IN_SVC_NAME     |
|         |            |            | OPERATION_NAME  |
|         |            |            | IWS_OPR_OPT_FLG |
|         |            |            | SEQ_NUM         |
|         |            |            | OWNER_FLG       |

# K.8 F1\_MO\_UPD\_BACKLOG

| Purpose:                 | Used to store the details of a maintenance object. |
|--------------------------|----------------------------------------------------|
| Total Number of Columns: | 8                                                  |

#### **Column Details:**

| Column Name  | Data Type     | Nullable (Yes or No) | Default Value |
|--------------|---------------|----------------------|---------------|
| MAINT_OBJ_CD | CHAR(12)      | No                   |               |
| PK_VALUE1    | VARCHAR2(254) | No                   | -             |
| PK_VALUE2    | VARCHAR2(254) | Yes                  | -             |
| PK_VALUE3    | VARCHAR2(254) | Yes                  | -             |
| PK_VALUE4    | VARCHAR2(254) | Yes                  | -             |
| PK_VALUE5    | VARCHAR2(254) | Yes                  | -             |
| ENT_KEY_HASH | NUMBER(5,0)   | No                   | -             |
| REC_ROW_ID   | VARCHAR2(100) | Yes                  | -             |

#### **Primary Key:**

None

#### **Indexes:**

None

### K.9 F1\_TAG

| Purpose:                 | Used to store the details of an entity tag. |
|--------------------------|---------------------------------------------|
| Total Number of Columns: | 8                                           |

#### **Column Details:**

| Column Name          | Data Type    | Nullable (Yes or No) | Default Value |
|----------------------|--------------|----------------------|---------------|
| ENTITY_TAG           | VARCHAR2(30) | No                   | -             |
| ENTITY_TAG_CLASS_FLG | CHAR(4)      | No                   | 1.1           |
| TAG_STATUS_FLG       | CHAR(4)      | No                   | 1.1           |
| BUS_OBJ_CD           | CHAR(30)     | No                   | 1.1           |
| MAINT_OBJ_CD         | CHAR(12)     | Yes                  | 1.1           |
| OWNER_FLG            | CHAR(4)      | No                   | 1.1           |

| Column Name  | Data Type   | Nullable (Yes or No) | Default Value |
|--------------|-------------|----------------------|---------------|
| BO_DATA_AREA | CLOB        | Yes                  | -             |
| VERSION      | NUMBER(5,0) | No                   | 1             |

### **Primary Key:**

| Кеу Туре | Column Name |
|----------|-------------|
| Simple   | ENTITY_TAG  |

#### **Indexes:**

| Sr. No. | Index Name | Index Type | Column Name |
|---------|------------|------------|-------------|
| 1.      | F1C795P0   | Unique     | ENTITY_TAG  |

# K.10 F1\_TAG\_CHAR

| Purpose:                 | Used to store the characteristics of an entity tag. |
|--------------------------|-----------------------------------------------------|
| Total Number of Columns: | 13                                                  |

#### **Column Details:**

| Column Name    | Data Type     | Nullable (Yes or No) | Default Value |
|----------------|---------------|----------------------|---------------|
| ENTITY_TAG     | VARCHAR2(30)  | No                   | -             |
| CHAR_TYPE_CD   | CHAR(8)       | No                   | -             |
| SEQ_NUM        | NUMBER(3,0)   | No                   | -             |
| CHAR_VAL       | CHAR(16)      | No                   | 1.1           |
| ADHOC_CHAR_VAL | VARCHAR2(254) | No                   | 1.1           |
| CHAR_VAL_FK1   | VARCHAR2(50)  | No                   | 1.1           |
| CHAR_VAL_FK2   | VARCHAR2(50)  | No                   | 1.1           |
| CHAR_VAL_FK3   | VARCHAR2(50)  | No                   | 1.1           |
| CHAR_VAL_FK4   | VARCHAR2(50)  | No                   | 1.1           |
| CHAR_VAL_FK5   | VARCHAR2(50)  | No                   | 1.1           |
| SRCH_CHAR_VAL  | VARCHAR2(50)  | No                   | 1.1           |
| OWNER_FLG      | CHAR(4)       | No                   | 1.1           |
| VERSION        | NUMBER(5,0)   | No                   | 1             |

### **Primary Key:**

| Key Type  | Column Name  |
|-----------|--------------|
| Composite | ENTITY_TAG   |
|           | CHAR_TYPE_CD |
|           | SEQ_NUM      |

#### **Indexes:**

| Sr. No. | Index Name | Index Type | Column Name  |
|---------|------------|------------|--------------|
| 1.      | F1C797P0   | Unique     | ENTITY_TAG   |
|         |            |            | CHAR_TYPE_CD |
|         |            |            | SEQ_NUM      |

# K.11 F1\_TAG\_L

| Purpose:                 | Used to store the description of an entity tag. |
|--------------------------|-------------------------------------------------|
| Total Number of Columns: | 6                                               |

#### **Column Details:**

| Column Name | Data Type      | Nullable (Yes or No) | Default Value |
|-------------|----------------|----------------------|---------------|
| ENTITY_TAG  | VARCHAR2(30)   | No                   | -             |
| LANGUAGE_CD | CHAR(3)        | No                   | 1.1           |
| DESCR100    | VARCHAR2(100)  | No                   | 1.1           |
| DESCRLONG   | VARCHAR2(4000) | Yes                  | -             |
| OWNER_FLG   | CHAR(4)        | No                   | 1.1           |
| VERSION     | NUMBER(5,0)    | No                   | 1             |

#### **Primary Key:**

| Кеу Туре  | Column Name |  |
|-----------|-------------|--|
| Composite | ENTITY_TAG  |  |
|           | LANGUAGE_CD |  |

#### Indexes:

| Sr. No. | Index Name | Index Type | Column Name |
|---------|------------|------------|-------------|
| 1.      | F1C796P0   | Unique     | ENTITY_TAG  |

| Sr. No. | Index Name | Index Type | Column Name |
|---------|------------|------------|-------------|
|         |            |            | LANGUAGE_CD |

# K.12 F1\_TAGGED\_ENTITY

| Purpose:                 | Used to store the details of an entity tagging. |
|--------------------------|-------------------------------------------------|
| Total Number of Columns: | 11                                              |

#### **Column Details:**

| Column Name    | Data Type     | Nullable (Yes or No) | Default Value |
|----------------|---------------|----------------------|---------------|
| ENTITY_TAG     | VARCHAR2(30)  | No                   | -             |
| OWNER_FLG      | CHAR(4)       | No                   | 1.1           |
| MAINT_OBJ_CD   | CHAR(12)      | No                   | 1.1           |
| PK_VALUE1      | VARCHAR2(254) | No                   | 1.1           |
| PK_VALUE2      | VARCHAR2(254) | Yes                  | -             |
| PK_VALUE3      | VARCHAR2(254) | Yes                  | -             |
| PK_VALUE4      | VARCHAR2(254) | Yes                  | -             |
| PK_VALUE5      | VARCHAR2(254) | Yes                  | -             |
| KEYS           | VARCHAR2(200) | No                   | -             |
| REFERENCE_NAME | VARCHAR2(60)  | Yes                  | -             |
| VERSION        | NUMBER(5,0)   | No                   | 1             |

### **Primary Key:**

| Кеу Туре  | Column Name  |
|-----------|--------------|
| Composite | ENTITY_TAG   |
|           | OWNER_FLG    |
|           | MAINT_OBJ_CD |
|           | KEYS         |

#### **Indexes:**

| Sr. No. | Index Name | Index Type | Column Name  |
|---------|------------|------------|--------------|
| 1.      | F1C798P0   | Unique     | ENTITY_TAG   |
|         |            |            | OWNER_FLG    |
|         |            |            | MAINT_OBJ_CD |

| Sr. No. | Index Name | Index Type | Column Name  |
|---------|------------|------------|--------------|
|         |            |            | KEYS         |
| 2.      | F1C798S1   | Non-Unique | MAINT_OBJ_CD |
|         |            |            | PK_VALUE1    |
|         |            | PK_VALUE2  |              |
|         |            |            | PK_VALUE3    |
|         |            |            | PK_VALUE4    |
|         |            |            | PK_VALUE5    |

## **Appendix L: Existing Tables Modified in OUAF Version 4.5.0.0.0**

This section lists the existing tables which are modified in Oracle Utilities Application Framework Version 4.5.0.0.0. It indicates the columns that are newly added, dropped, or modified in these tables.

### L.1 CI\_NT\_XID

The following table lists the columns that are newly added, modified, or dropped from the CI\_NT\_XID table:

| Sr. No. | Column Name | Modification Type | Data Type in V4.4.0.3.0 | Data Type in V4.5.0.0.0 |    | Column Value<br>After Data<br>Migration |
|---------|-------------|-------------------|-------------------------|-------------------------|----|-----------------------------------------|
| 1.      | OWNER_FLG   | Newly Added       | -                       | CHAR(4)                 | No | -                                       |

### L.2 CI\_NT\_XID\_L

The following table lists the columns that are newly added, modified, or dropped from the CI NT XID L table:

| Sr. No. | Column Name | Modification Type | Data Type in V4.4.0.3.0 | Data Type in V4.5.0.0.0 | Data Migration<br>Required (Yes or<br>No) |   |
|---------|-------------|-------------------|-------------------------|-------------------------|-------------------------------------------|---|
| 1.      | OWNER_FLG   | Newly Added       | -                       | CHAR(4)                 | No                                        | - |

## L.3 CI\_PORTAL\_ZONE

The following table lists the columns that are newly added, modified, or dropped from the CI\_PORTAL\_ZONE table:

| Sr. No. | Column Name             | Modification Type | Data Type in V4.4.0.3.0 | Data Type in V4.5.0.0.0 | Data Migration<br>Required (Yes or<br>No) | Column Value<br>After Data<br>Migration |
|---------|-------------------------|-------------------|-------------------------|-------------------------|-------------------------------------------|-----------------------------------------|
| 1.      | ZONE_HEIGHT_FLG         | Newly Added       | -                       | CHAR(4)                 | No                                        | -                                       |
| 2.      | ZONE_LAYOUT             | Newly Added       | -                       | CHAR(4)                 | No                                        | -                                       |
| 3.      | ZONE_MAX_HEIGHT_<br>PCT | Newly Added       | -                       | NUMBER(3)               | No                                        | -                                       |
| 4.      | ZONE_ROWS               | Newly Added       | -                       | CHAR(4)                 | No                                        | -                                       |
| 5.      | ZONE_WIDTH_FLG          | Newly Added       | -                       | CHAR(4)                 | No                                        | -                                       |

### L.4 CI\_XAI\_SENDER

The following table lists the columns that are newly added, modified, or dropped from the CI\_XAI\_SENDER table:

| Sr. No. | Column Name | Modification Type | Data Type in V4.4.0.3.0 | Data Type in V4.5.0.0.0 | Data Migration<br>Required (Yes or<br>No) |   |
|---------|-------------|-------------------|-------------------------|-------------------------|-------------------------------------------|---|
| 1.      | OWNER_FLG   | Newly Added       | -                       | CHAR(4)                 | No                                        | - |

### L.5 CI\_XAI\_SENDER\_L

The following table lists the columns that are newly added, modified, or dropped from the CI\_XAI\_SENDER\_L table:

| Sr. No. | Column Name | Modification Type | Data Type in V4.4.0.3.0 | Data Type in V4.5.0.0.0 | Data Migration<br>Required (Yes or<br>No) |   |
|---------|-------------|-------------------|-------------------------|-------------------------|-------------------------------------------|---|
| 1.      | OWNER_FLG   | Newly Added       | -                       | CHAR(4)                 | No                                        | - |

### L.6 CI\_XAI\_SNDR\_CTX

The following table lists the columns that are newly added, modified, or dropped from the CL XAL SNDR CTX table:

| Sr. No. | Column Name | Modification Type | Data Type in V4.4.0.3.0 | Data Type in V4.5.0.0.0 | Data Migration<br>Required (Yes or<br>No) |   |
|---------|-------------|-------------------|-------------------------|-------------------------|-------------------------------------------|---|
| 1.      | OWNER_FLG   | Newly Added       | -                       | CHAR(4)                 | No                                        | - |

### L.7 F1\_BATCH\_CONF\_VW

The following table lists the columns that are newly added, modified, or dropped from the F1\_BATCH\_CONF\_VW table:

| Sr. No. | Column Name      | Modification Type | Data Type in V4.4.0.3.0 | Data Type in V4.5.0.0.0 | Data Migration<br>Required (Yes or<br>No) | Column Value<br>After Data<br>Migration |
|---------|------------------|-------------------|-------------------------|-------------------------|-------------------------------------------|-----------------------------------------|
| 1.      | AVG_ELAPSED      | Newly Added       | -                       | NUMBER                  | No                                        | -                                       |
| 2.      | BATCH_CD         | Newly Added       | -                       | CHAR(8)                 | No                                        | -                                       |
| 3.      | BATCH_PERF_COUNT | Newly Added       | -                       | NUMBER                  | No                                        | -                                       |
| 4.      | BEST_ELAPSED     | Newly Added       | -                       | NUMBER                  | No                                        | -                                       |

| Sr. No. | Column Name   | Modification Type | Data Type in V4.4.0.3.0 | Data Type in V4.5.0.0.0 | Data Migration<br>Required (Yes or<br>No) | Column Value<br>After Data<br>Migration |
|---------|---------------|-------------------|-------------------------|-------------------------|-------------------------------------------|-----------------------------------------|
| 5.      | CONFIDENCE    | Newly Added       | -                       | NUMBER                  | No                                        | -                                       |
| 6.      | MED_ELAPSED   | Newly Added       | -                       | NUMBER                  | No                                        | -                                       |
| 7.      | SAMPLE_SIZE   | Newly Added       | -                       | NUMBER                  | No                                        | -                                       |
| 8.      | STD_DEVIATION | Newly Added       | -                       | NUMBER                  | No                                        | -                                       |
| 9.      | WORST_ELAPSED | Newly Added       | -                       | NUMBER                  | No                                        | -                                       |

## L.8 F1\_BATCH\_RUN\_HIST\_VW

The following table lists the columns that are newly added, modified, or dropped from the F1\_BATCH\_RUN\_HIST\_VW table:

| Sr. No. | Column Name     | Modification Type | Data Type in V4.4.0.3.0 | Data Type in V4.5.0.0.0 | Data Migration<br>Required (Yes<br>or No) | Column Value<br>After Data<br>Migration |
|---------|-----------------|-------------------|-------------------------|-------------------------|-------------------------------------------|-----------------------------------------|
| 1.      | BATCH_BUS_DT    | Newly Added       | -                       | DATE                    | No                                        | -                                       |
| 2.      | BATCH_CD        | Newly Added       | -                       | CHAR(8)                 | No                                        | -                                       |
| 3.      | BATCH_JOB_ID    | Newly Added       | -                       | CHAR(14)                | No                                        | -                                       |
| 4.      | BATCH_NBR       | Newly Added       | -                       | NUMBER(10)              | No                                        | -                                       |
| 5.      | BATCH_RERUN_NBR | Newly Added       | -                       | NUMBER(10)              | No                                        | -                                       |
| 6.      | BATCH_RUN_COUNT | Newly Added       | -                       | NUMBER                  | No                                        | -                                       |
| 7.      | ELAPSED_TIME    | Newly Added       | -                       | NUMBER                  | No                                        | -                                       |
| 8.      | END_DTTM        | Newly Added       | -                       | DATE                    | No                                        | -                                       |

| Sr. No. | Column Name     | Modification Type | Data Type in V4.4.0.3.0 | Data Type in V4.5.0.0.0 | Data Migration<br>Required (Yes<br>or No) | Column Value<br>After Data<br>Migration |
|---------|-----------------|-------------------|-------------------------|-------------------------|-------------------------------------------|-----------------------------------------|
| 9.      | PROCESS_DT      | Newly Added       | -                       | DATE                    | No                                        | -                                       |
| 10.     | RUN_STATUS      | Newly Added       | -                       | CHAR(2)                 | No                                        | -                                       |
| 11.     | START_DTTM      | Newly Added       | -                       | DATE                    | No                                        | -                                       |
| 12.     | THREADPOOL      | Newly Added       | -                       | VARCHAR2(254)           | No                                        | -                                       |
| 13.     | TOTAL_ERROR     | Newly Added       | -                       | NUMBER                  | No                                        | -                                       |
| 14.     | TOTAL_PROCESSED | Newly Added       | -                       | NUMBER                  | No                                        | -                                       |

## L.9 F1\_BATCH\_THD\_CAP\_VW

The following table lists the columns that are newly added, modified, or dropped from the F1\_BATCH\_THD\_CAP\_VW table:

| Sr. No. | Column Name                | Modification Type | Data Type in V4.4.0.3.0 | Data Type in V4.5.0.0.0 | Data Migration<br>Required (Yes<br>or No) | Column Value<br>After Data<br>Migration |
|---------|----------------------------|-------------------|-------------------------|-------------------------|-------------------------------------------|-----------------------------------------|
| 1.      | BATCH_BUS_DT               | Newly Added       | -                       | DATE                    | No                                        | -                                       |
| 2.      | BATCH_CD                   | Newly Added       | -                       | CHAR(8)                 | No                                        | -                                       |
| 3.      | BATCH_JOB_ID               | Newly Added       | -                       | CHAR(14)                | No                                        | -                                       |
| 4.      | BATCH_NBR                  | Newly Added       | -                       | NUMBER(10)              | No                                        | -                                       |
| 5.      | BATCH_RERUN_NBR            | Newly Added       | -                       | NUMBER(10)              | No                                        | -                                       |
| 6.      | BATCH_THREAD_CAP_C<br>OUNT | Newly Added       | -                       | NUMBER                  | No                                        | -                                       |
| 7.      | BATCH_THREAD_NBR           | Newly Added       | -                       | NUMBER(10)              | No                                        | -                                       |

| Sr. No. | Column Name       | Modification Type | Data Type in V4.4.0.3.0 | Data Type in V4.5.0.0.0 | Data Migration<br>Required (Yes<br>or No) | Column Value<br>After Data<br>Migration |
|---------|-------------------|-------------------|-------------------------|-------------------------|-------------------------------------------|-----------------------------------------|
| 8.      | END_DT            | Newly Added       | -                       | DATE                    | No                                        | -                                       |
| 9.      | END_MINUTES       | Newly Added       | -                       | NUMBER                  | No                                        | -                                       |
| 10.     | JOB_END_MINS      | Newly Added       | -                       | NUMBER                  | No                                        | -                                       |
| 11.     | JOB_START_MINS    | Newly Added       | -                       | NUMBER                  | No                                        | -                                       |
| 12.     | START_DT          | Newly Added       | -                       | DATE                    | No                                        | -                                       |
| 13.     | START_MINUTES     | Newly Added       | -                       | NUMBER                  | No                                        | -                                       |
| 14.     | SUBMIT_METH_FLG   | Newly Added       | -                       | CHAR(4)                 | No                                        | -                                       |
| 15.     | SUBMIT_USER_ID    | Newly Added       | -                       | CHAR(8)                 | No                                        | -                                       |
| 16.     | THREAD_END_DTTM   | Newly Added       | -                       | DATE                    | No                                        | -                                       |
| 17.     | THREAD_START_DTTM | Newly Added       | -                       | DATE                    | No                                        | -                                       |
| 18.     | THREADPOOL        | Newly Added       | -                       | VARCHAR2(254)           | No                                        | -                                       |

## L.10 F1\_BATCH\_THD\_HIST\_VW

The following table lists the columns that are newly added, modified, or dropped from the F1\_BATCH\_THD\_HIST\_VW table:

| Sr. No. | Column Name  | Modification Type | Data Type in V4.4.0.3.0 | Data Type in V4.5.0.0.0 | Data Migration<br>Required (Yes or<br>No) |   |
|---------|--------------|-------------------|-------------------------|-------------------------|-------------------------------------------|---|
| 1.      | BATCH_BUS_DT | Newly Added       | -                       | DATE                    | No                                        | - |
| 2.      | BATCH_CD     | Newly Added       | -                       | CHAR(8)                 | No                                        | - |

| Sr. No. | Column Name         | Modification Type | Data Type in<br>V4.4.0.3.0 | Data Type in V4.5.0.0.0 | Data Migration<br>Required (Yes or<br>No) | Column Value<br>After Data<br>Migration |
|---------|---------------------|-------------------|----------------------------|-------------------------|-------------------------------------------|-----------------------------------------|
| 3.      | BATCH_JOB_ID        | Newly Added       | -                          | CHAR(14)                | No                                        | -                                       |
| 4.      | BATCH_NBR           | Newly Added       | -                          | NUMBER(10)              | No                                        | -                                       |
| 5.      | BATCH_RERUN_NBR     | Newly Added       | -                          | NUMBER(10)              | No                                        | -                                       |
| 6.      | BATCH_RUN_THD_COUNT | Newly Added       | -                          | NUMBER                  | No                                        | -                                       |
| 7.      | BATCH_THREAD_NBR    | Newly Added       | -                          | NUMBER(10)              | No                                        | -                                       |
| 8.      | ELAPSED_TIME        | Newly Added       | -                          | NUMBER                  | No                                        | -                                       |
| 9.      | PROCESS_DT          | Newly Added       | -                          | DATE                    | No                                        | -                                       |
| 10.     | RECS_PER_MINUTE     | Newly Added       | -                          | NUMBER                  | No                                        | -                                       |
| 11.     | RETRY_COUNT         | Newly Added       | -                          | NUMBER                  | No                                        | -                                       |
| 12.     | RUN_STATUS          | Newly Added       | -                          | CHAR(2)                 | No                                        | -                                       |
| 13.     | THREAD_END_DTTM     | Newly Added       | -                          | DATE                    | No                                        | -                                       |
| 14.     | THREAD_START_DTTM   | Newly Added       | -                          | DATE                    | No                                        | -                                       |
| 15.     | THREAD_STATUS       | Newly Added       | -                          | CHAR(2)                 | No                                        | -                                       |
| 16.     | THREADPOOL          | Newly Added       | -                          | VARCHAR2(254)           | No                                        | -                                       |
| 17.     | TOTAL_ERROR         | Newly Added       | -                          | NUMBER                  | No                                        | -                                       |
| 18.     | TOTAL_PROCESSED     | Newly Added       | -                          | NUMBER                  | No                                        | -                                       |

## L.11 F1\_BATCH\_VOL\_VW

The following table lists the columns that are newly added, modified, or dropped from the F1\_BATCH\_VOL\_VW table:

| Sr. No. | Column Name         | Modification Type | Data Type in V4.4.0.3.0 | Data Type in V4.5.0.0.0 | Data Migration<br>Required (Yes or<br>No) | Column Value<br>After Data<br>Migration |
|---------|---------------------|-------------------|-------------------------|-------------------------|-------------------------------------------|-----------------------------------------|
| 1.      | BATCH_CD            | Newly Added       | -                       | CHAR(8)                 | No                                        | -                                       |
| 2.      | BATCH_NBR           | Newly Added       | -                       | NUMBER(10)              | No                                        | -                                       |
| 3.      | BATCH_RERUN_NBR     | Newly Added       | -                       | NUMBER(10)              | No                                        | -                                       |
| 4.      | BATCH_THD_VOL_COUNT | Newly Added       | -                       | NUMBER                  | No                                        | -                                       |
| 5.      | MAX_PROCESSED       | Newly Added       | -                       | NUMBER                  | No                                        | -                                       |
| 6.      | RECS_PER_MINUTE     | Newly Added       | -                       | NUMBER                  | No                                        | -                                       |
| 7.      | TOTAL_PROCESSED     | Newly Added       | -                       | NUMBER                  | No                                        | -                                       |

### L.12 F1\_EXTSYS\_OUTMSG\_PROF

The following table lists the columns that are newly added, modified, or dropped from the F1\_EXTSYS\_OUTMSG\_PROF table:

| Sr. No. | Column Name | Modification Type | Data<br>V4.4.0.3 | Type<br>3.0 | in | Data<br>V4.5.0. | Type<br>0.0 | in | Migration red (Yes or |   | Data |
|---------|-------------|-------------------|------------------|-------------|----|-----------------|-------------|----|-----------------------|---|------|
| 1.      | OWNER_FLG   | Newly Added       |                  | -           |    | С               | HAR(4)      |    | No                    | - |      |

## L.13 F1\_IWS\_SVC

The following table lists the columns that are newly added, modified, or dropped from the F1\_IWS\_SVC table:

| Sr. No. | Column Name | Modification Type | Data Type in V4.4.0.3.0 | Data Type in V4.5.0.0.0 | Data Migration<br>Required (Yes or<br>No) |   |
|---------|-------------|-------------------|-------------------------|-------------------------|-------------------------------------------|---|
| 1.      | PUBLISH_FLG | Newly Added       | -                       | CHAR(4)                 | No                                        | - |

### L.14 F1\_IWS\_SVC\_OPER

The following table lists the columns that are newly added, modified, or dropped from the F1 IWS SVC OPER table:

| Sr. No. | Column Name  | Modification Type | Data Type in V4.4.0.3.0 | Data Type in V4.5.0.0.0 | Data Migration<br>Required (Yes or<br>No) | Column Value<br>After Data<br>Migration |
|---------|--------------|-------------------|-------------------------|-------------------------|-------------------------------------------|-----------------------------------------|
| 1.      | MAINT_OBJ_CD | Newly Added       | -                       | CHAR(12)                | No                                        | -                                       |
| 2.      | SEQ_NUM      | Newly Added       | -                       | NUMBER(3)               | No                                        | -                                       |

### L.15 CI\_CNV\_DUP\_KEY

The following table lists the columns that are newly added, modified, or dropped from the CI\_CNV\_DUP\_KEY table:

| Sr. No. | Column Name | Modification Type | Data Type in V4.4.0.3.0 | Data Type in V4.5.0.0.0 | Data Migration<br>Required (Yes or<br>No) | Column Value<br>After Data<br>Migration |
|---------|-------------|-------------------|-------------------------|-------------------------|-------------------------------------------|-----------------------------------------|
| 1.      | CX_ID       | Format Change     | CHAR(14)                | CHAR(30)                | No                                        | -                                       |

## L.16 CI\_CNV\_KEY\_TMP

The following table lists the columns that are newly added, modified, or dropped from the CI\_CNV\_KEY\_TMP table:

| Sr. No. | Column Name | Modification Type | Data Type in V4.4.0.3.0 | Data Type in V4.5.0.0.0 | Data Migration<br>Required (Yes or<br>No) | Column Value<br>After Data<br>Migration |
|---------|-------------|-------------------|-------------------------|-------------------------|-------------------------------------------|-----------------------------------------|
| 1.      | CI_ID       | Format Change     | CHAR(14)                | CHAR(30)                | No                                        | -                                       |
| 2.      | CX_ID       | Format Change     | CHAR(14)                | CHAR(30)                | No                                        | -                                       |
| 3.      | INIT_ID     | Format Change     | VARCHAR2(14)            | VARCHAR2(30)            | No                                        | -                                       |

### L.17 F1\_MD\_BI\_TBL

The following table lists the columns that are newly added, modified, or dropped from the F1\_MD\_BI\_TBL table:

| Sr. No. | Column Name     | Modification Type | Data Type in V4.4.0.3.0 | Data Type in V4.5.0.0.0 | Data Migration<br>Required (Yes or<br>No) | Column Value<br>After Data<br>Migration |
|---------|-----------------|-------------------|-------------------------|-------------------------|-------------------------------------------|-----------------------------------------|
| 1.      | F1_BI_HIER_DEFN | Format Change     | VARCHAR2(4000)          | VARCHAR2(32000)         | No                                        | -                                       |